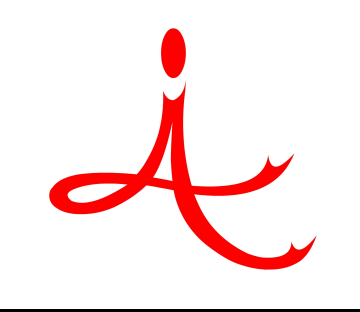

### 4i Apps Solutions Private Limited, Chennai

# Product Overview on Oracle Projects Costing & Billing

### Agenda

**External Process Flow of Oracle Projects** 

**◆ Oracle Projects Costing Over view** 

**◆ Oracle Projects Billing Over view** 

### Business Process Flow

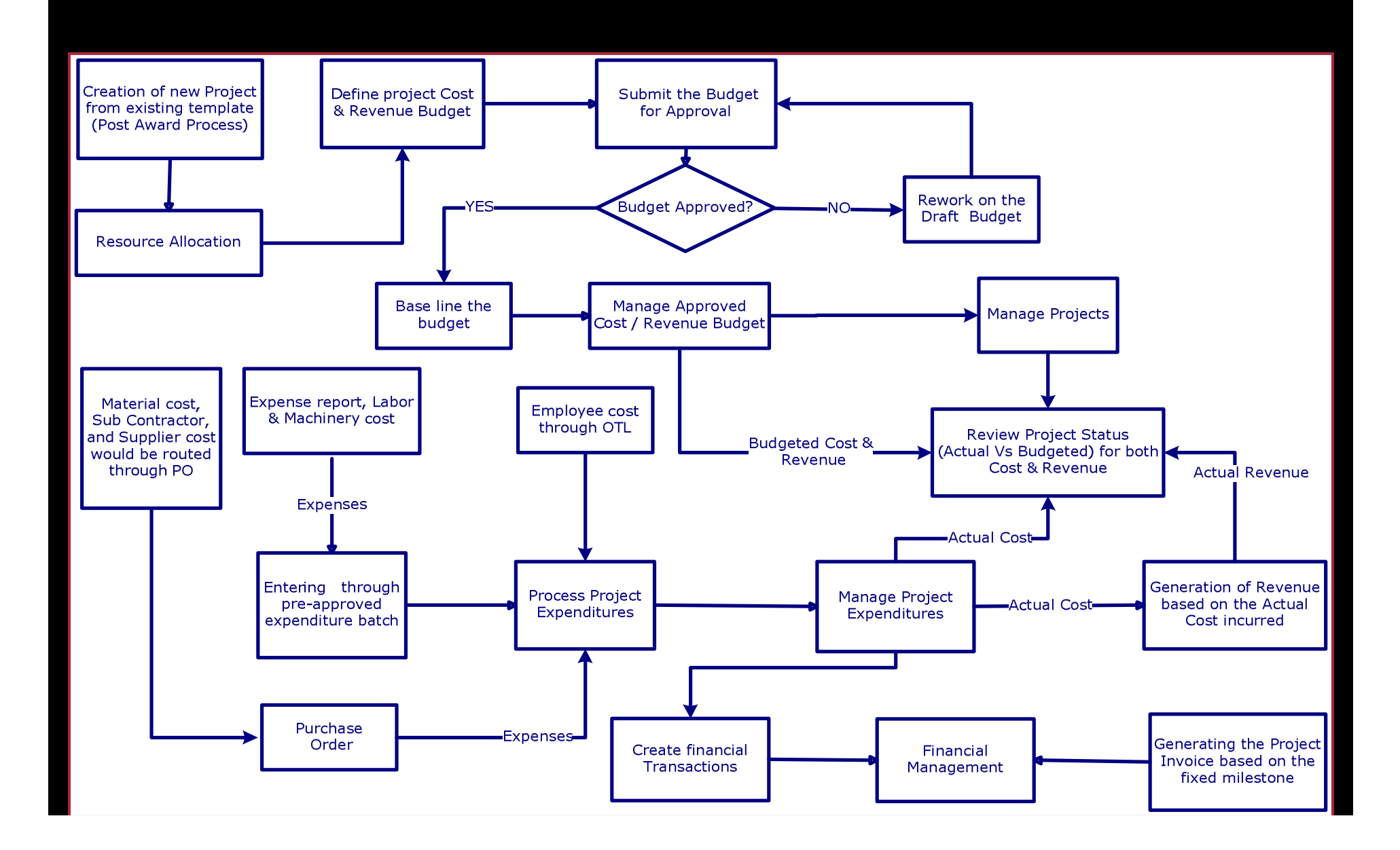

### Projects Costing Over view

**❖ Creation of Project** 

**Example 25 Creation of Resource List** 

**Enter & Maintain Project Cost Budget** 

Actual Cost Accumulation

**◆ Budget Vs Actual for Cost** 

### Projects Billing Over view

◆ Generate Revenue Based on the Actual Cost

### ◆ Budget Vs Actual for Revenue

**◆ Generate Invoice for Projects** 

**Interface Projects Invoices to AR** 

### Creating Projects

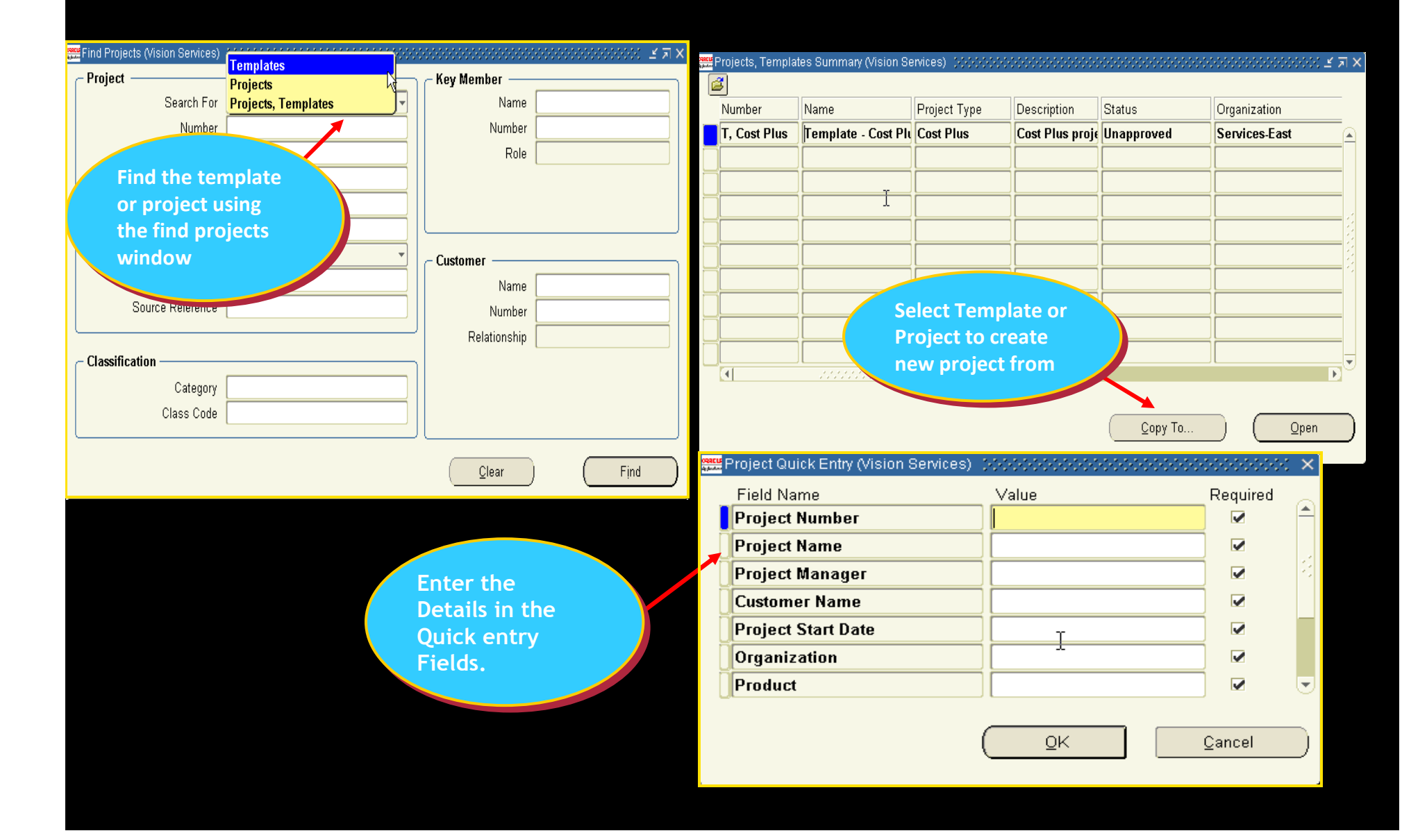

### Project Details

#### 

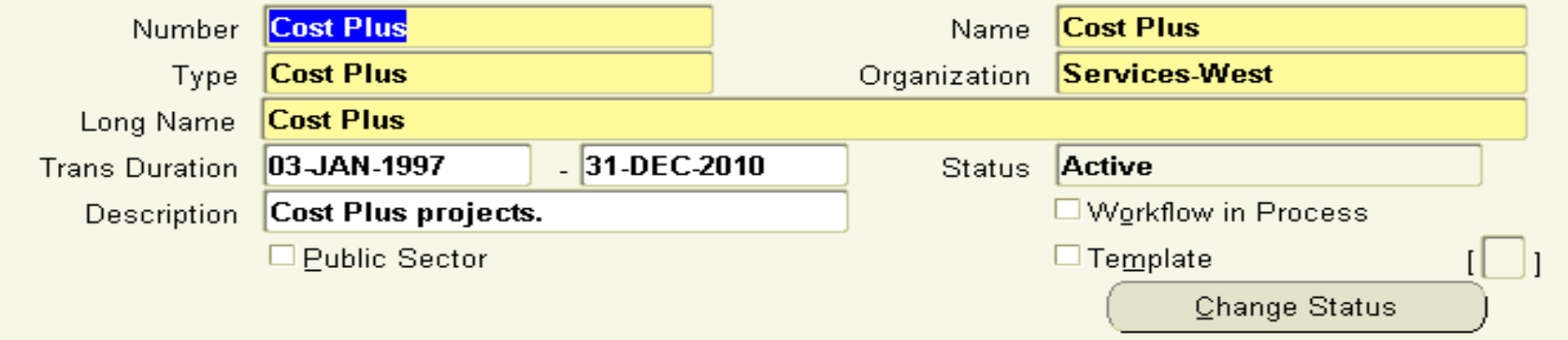

#### Options

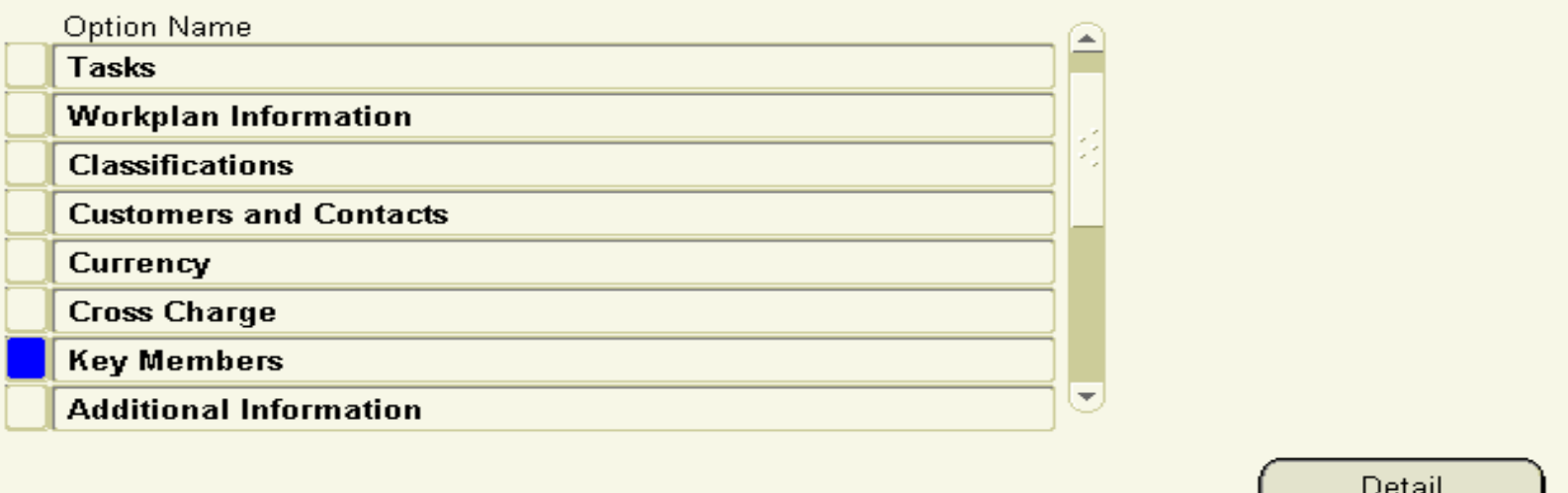

### Creating Projects

#### 

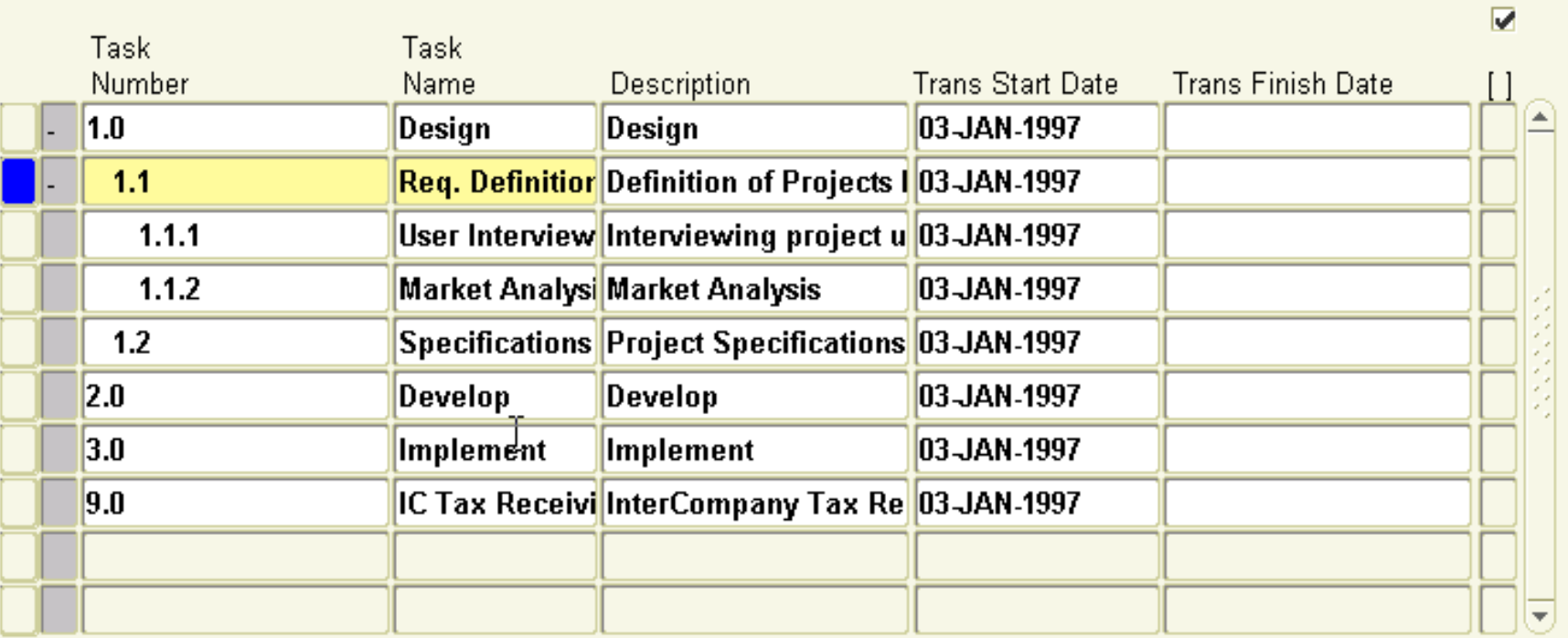

 $\pm\pm\ldots$ 

 $\underline{\mathrm{Options}}$ 

Create Subtask

Create Peer Task

### Resource List

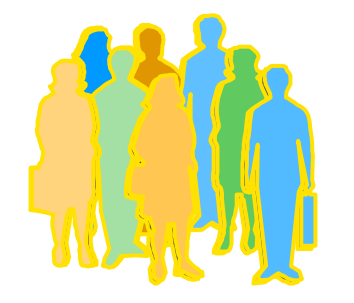

A labor resource group

and individual employees

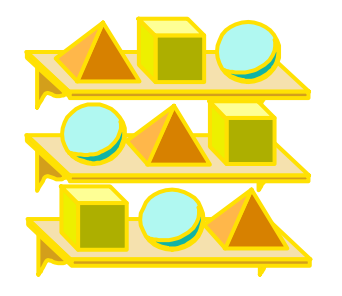

A material resource group

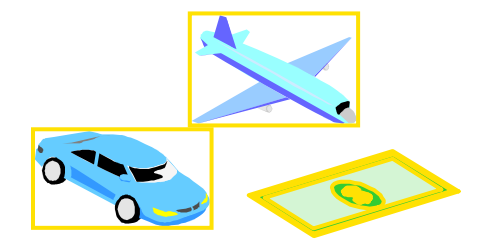

An expenses resource group and accommodation, conveyance, allowance and etc expenditure types

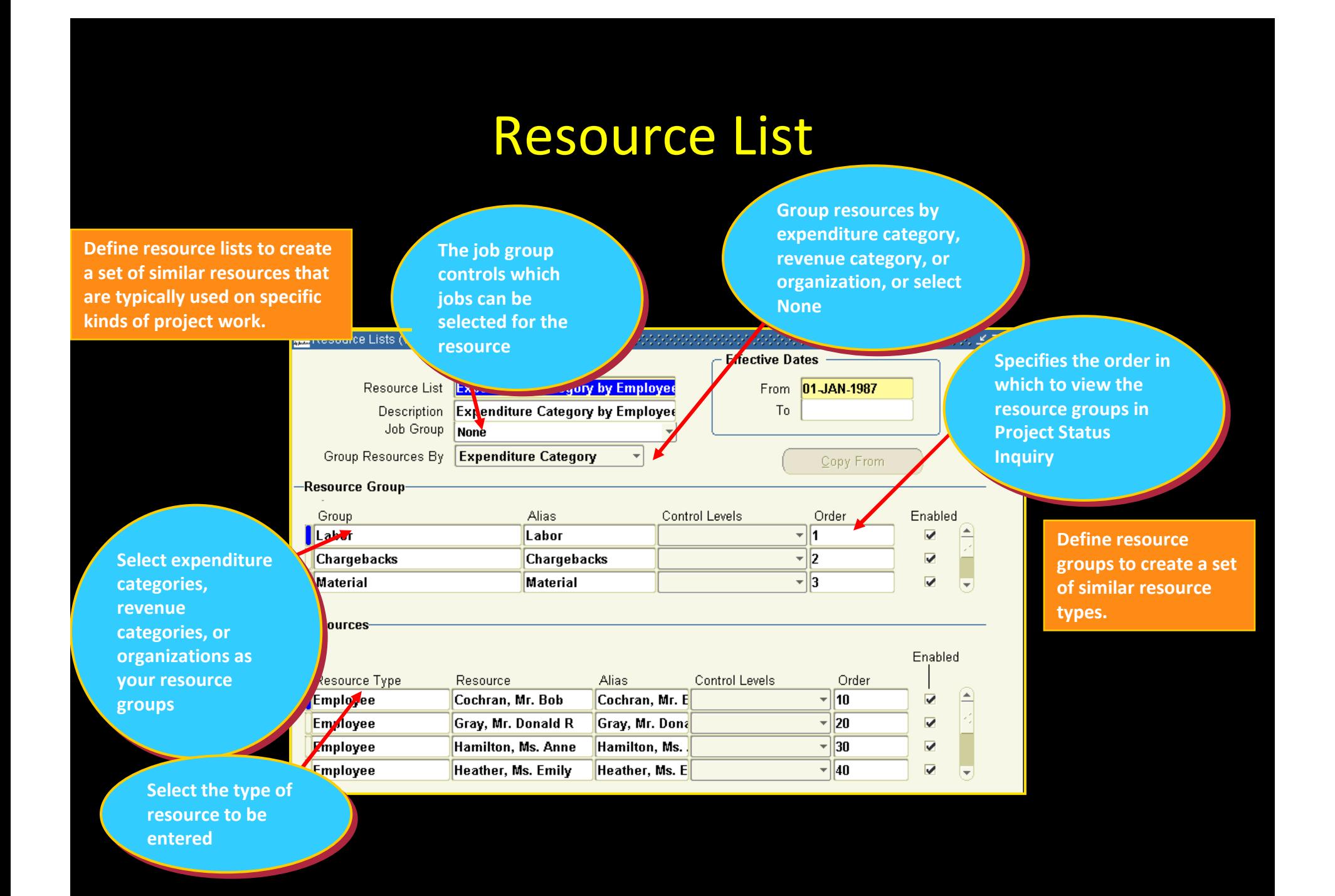

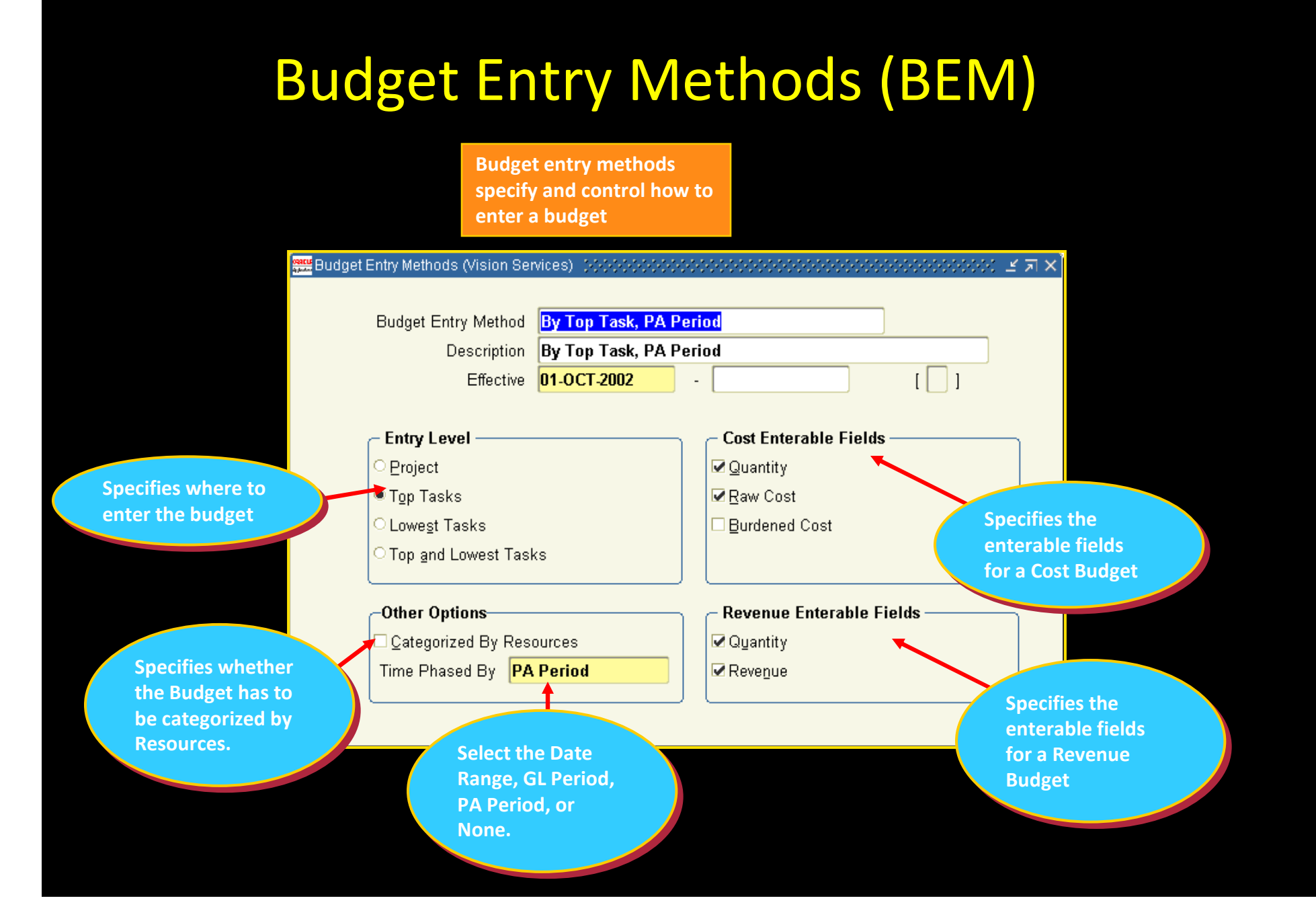

### Cost and Revenue Budget

- $\bullet$  Each budget type is defined as either a cost budget type or a revenue budget type. Oracle Projects predefines Two budget types:
- $\bullet$ 1. Approved Cost budget

 $\bullet$ 

2. Approved Revenue budget

For Cost Budgets, you can enter:

 $\bullet$ Quantities, Cost & Burdened costs

For Revenue Budgets, you can enter:

 $\bullet$ Revenue Amount

### Enter and Maintain Cost Budget

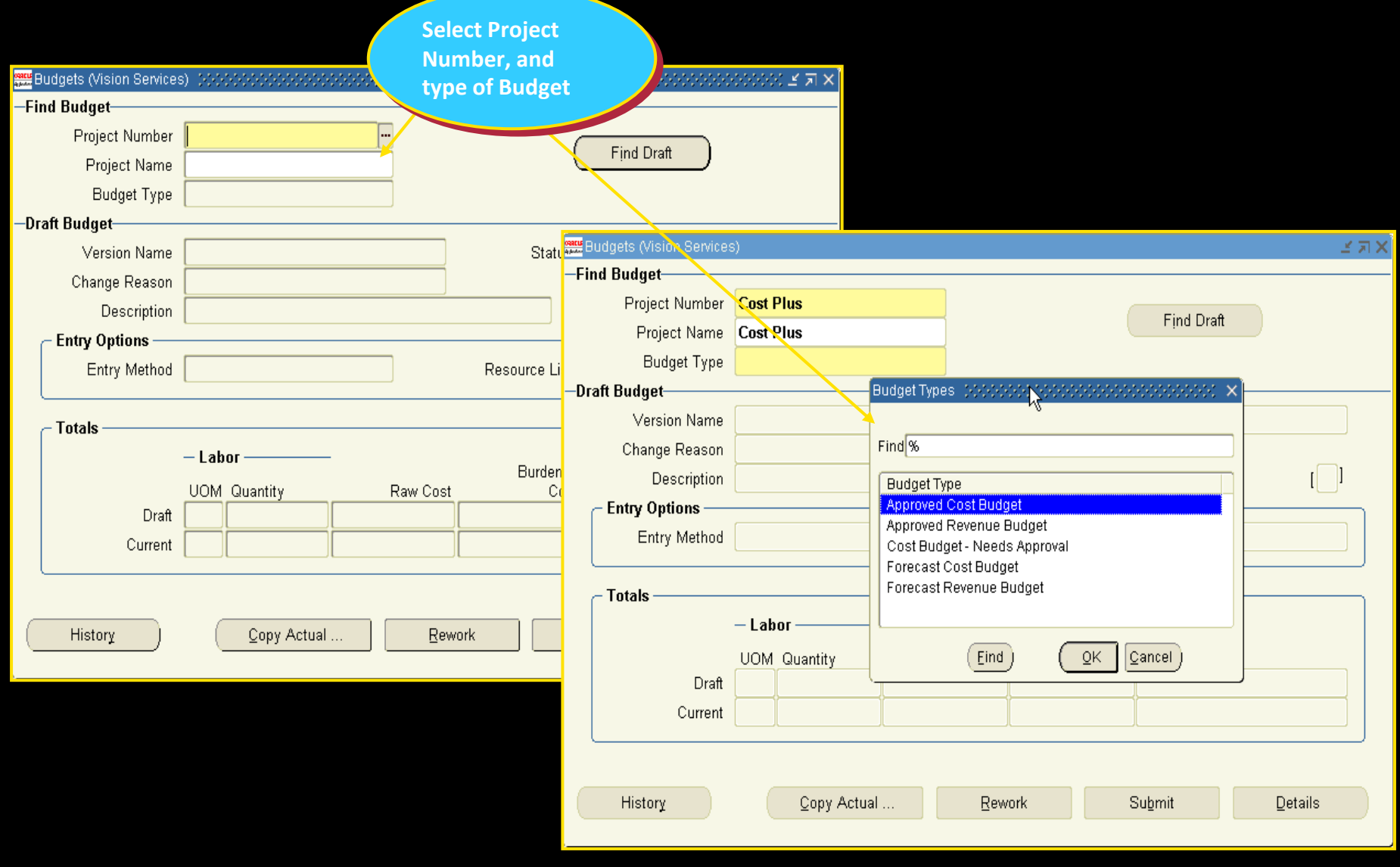

### Enter and Maintain Cost Budget

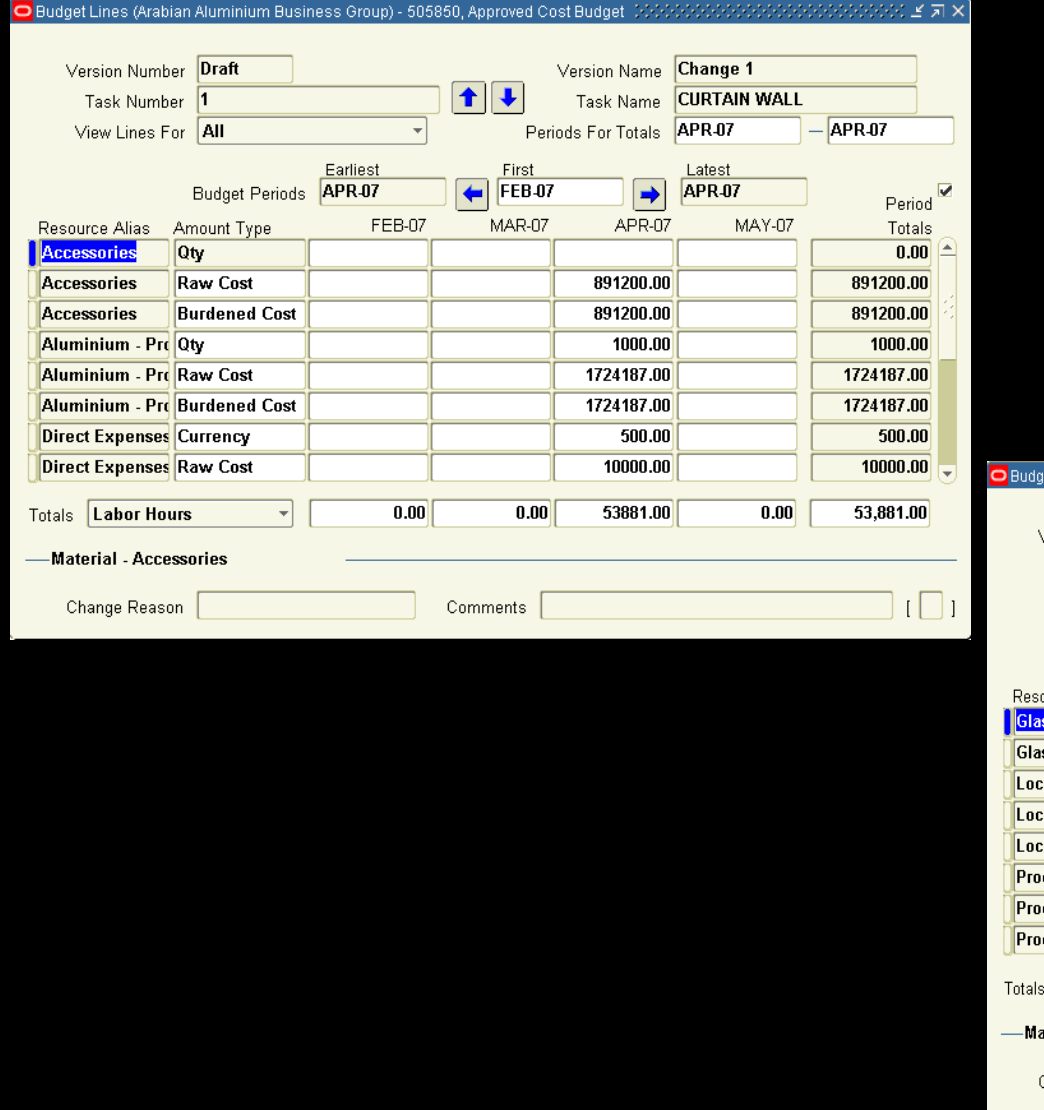

#### Version Number Draft Version Name Change 1  $\left| \bullet \right|$ **CURTAIN WALL** Task Number Task Name  $\vert$ 1 Periods For Totals **APR-07**  $-\sqrt{\text{APR-07}}$ View Lines For All  $\left| \cdot \right|$ Earliest Latest First Budget Periods **APR-07**  $\left| \leftarrow \right|$  FEB-07 **APR-07**  $\Rightarrow$  $\overline{v}$ Period FEB-07 MAR-07 APR-07 MAY-07 ource Alias Amount Type Totals Raw Cost 2071338.00 2071338.00  $\blacktriangle$ **Burdened Cost** 2071338.00 2071338.00 SS.  $5000.00$ al Conveyar Currency  $5000.00$ al Conveyar Raw Cost  $0.00$ al Conveyar Burdened Cost:  $\overline{0.00}$ duction Engi Hours 240.00 240.00 23925.00 duction Engi Raw Cost 23925.00 duction Engi Burdened Cost 23925.00 23925.00 Labor Hours  $0.00$  $0.00$ 53881.00  $0.00$ 53,881.00 ᅱ aterial - Glass  $\Box$ Change Reason Comments

 $27 \times$ 

et Lines (Arabian Aluminium Business Group) - 505850, Approved Cost Budget [صَحْبُ حَجْجَة الْعَلَي

### Submitting and Baselining Budgets

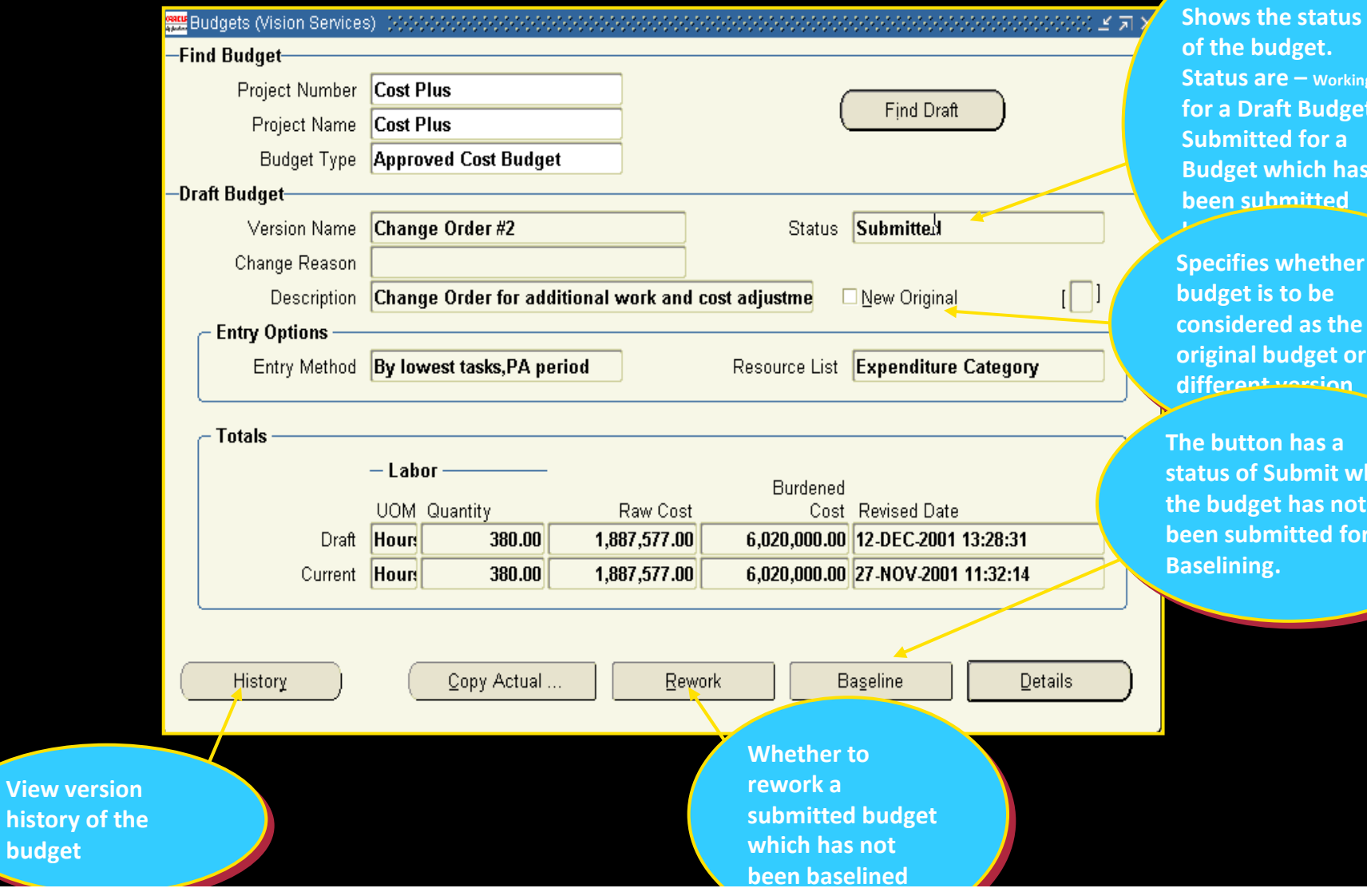

Shows the status of the budget.  $\textsf{Status}$  are – <sub>Working</sub> WOINIII<br>De Jacques for a Draft Budget, Submitted for a  $\overline{\phantom{a}}$ Budget which has been submitted **been** 

Specifies whether the  $\overline{\phantom{a}}$ budget is to be  $\blacksquare$ considered as the  $\overline{\phantom{a}}$ original budget or as a rant version

The button has a  $\blacksquare$ status of Submit when  $\overline{\phantom{a}}$ the budget has not  $\blacksquare$  been submitted for been submitted for Baselining.

### Budget Revision and version Control

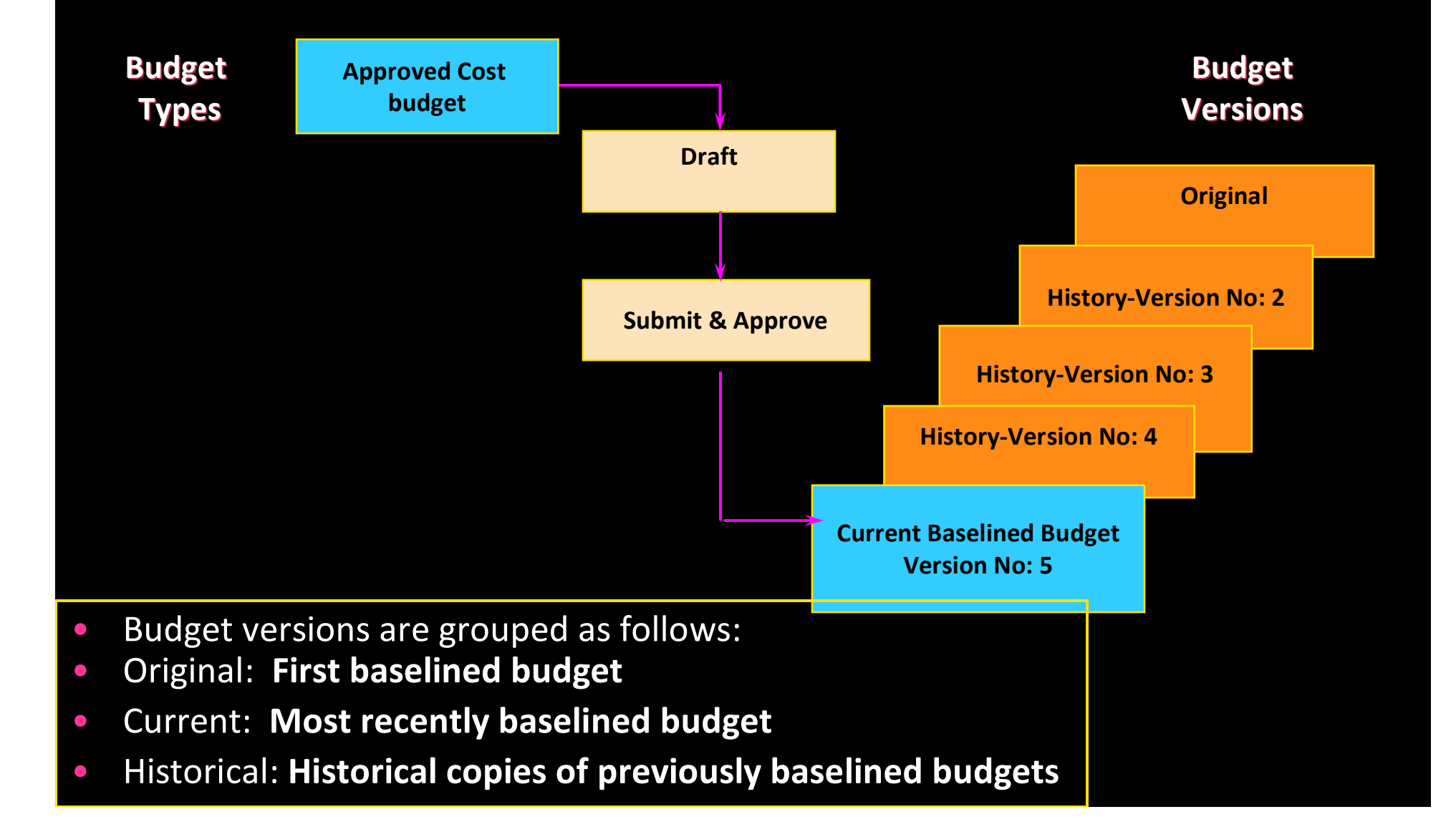

### Budget Version History

Review current or historical budget information using the Budget Version History window

 $\mathbb{R}$ 

#### <mark>ste</mark> Budget Version History (Vision Services) - Cost Plus, Approved Cost Budget(オンフランデンフランデンフランデンフランデンフランデンデン、ビデレ×

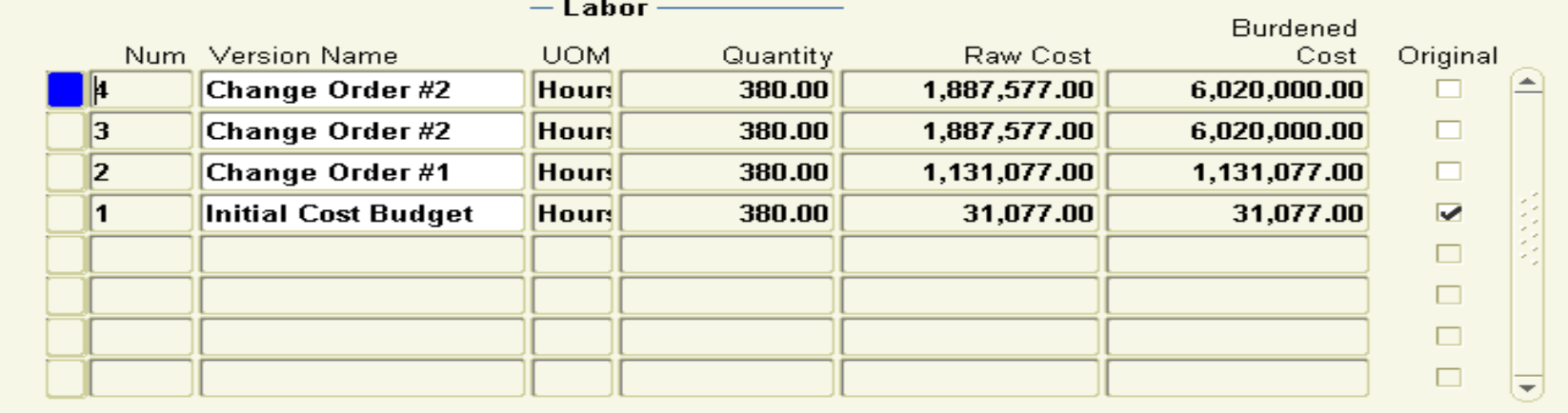

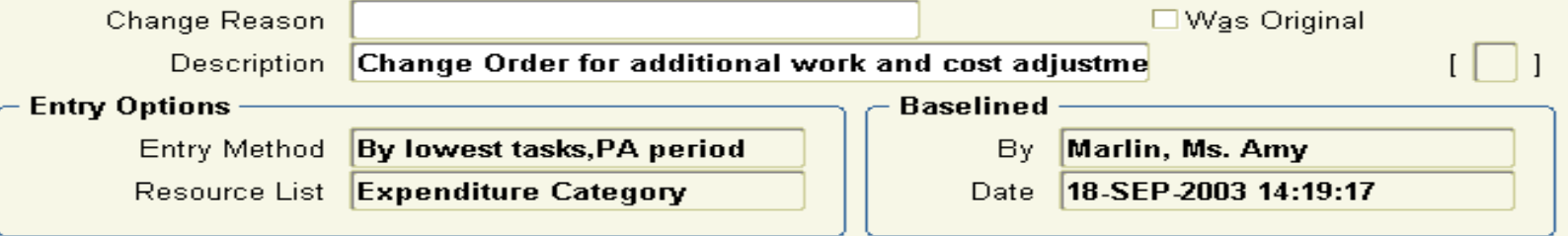

 $Copy to ...$ 

### Cost Accumulation-Type of Costs

\* Timecards

**Expense reports** 

\* Usage logs

\* Supplier invoices

Inventory –(Material)

Miscellaneous transactions

### Entering Project Expenditures

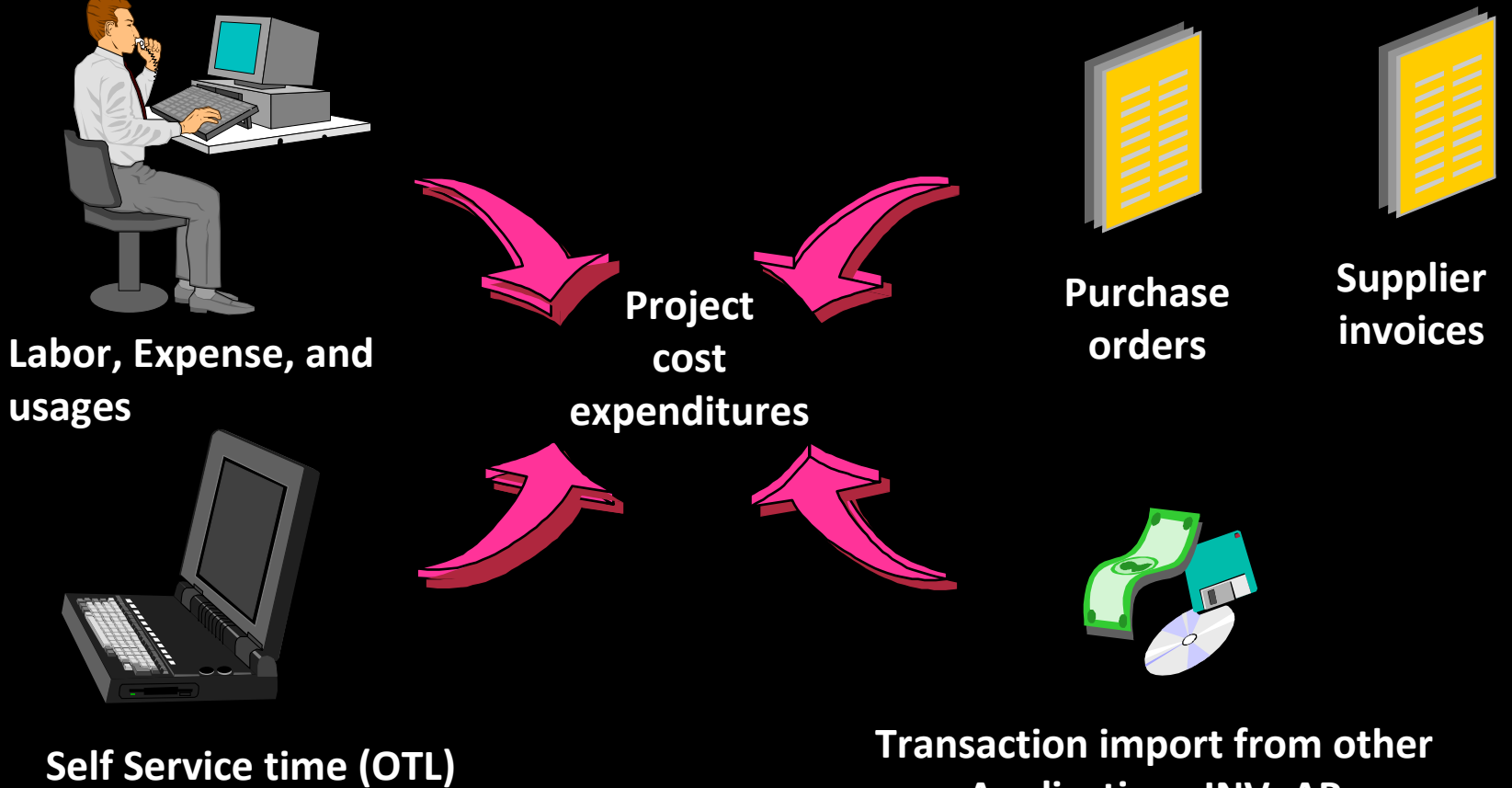

Applications INV, AP

### Enter Time sheet

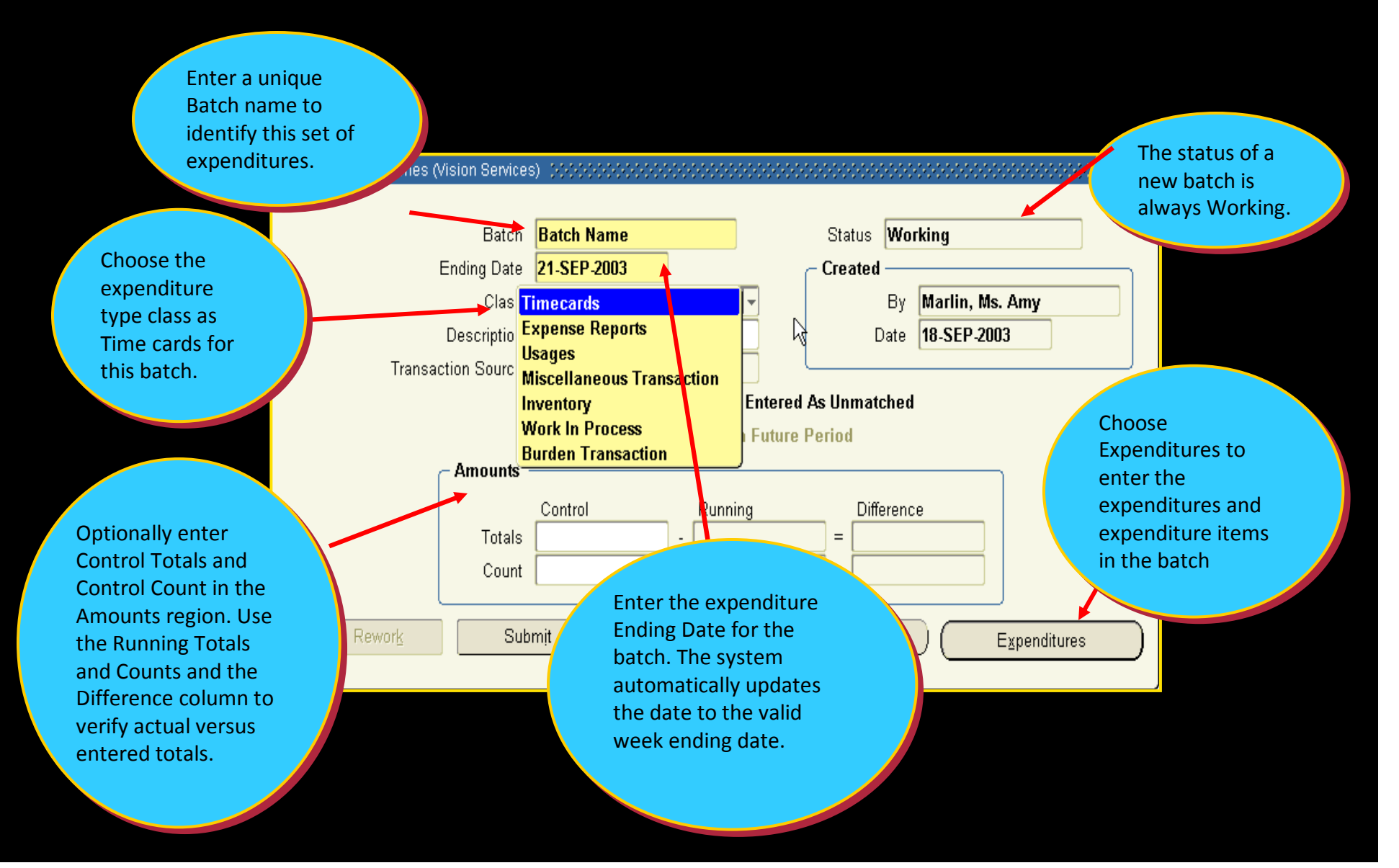

### Entering Preapproved Batches

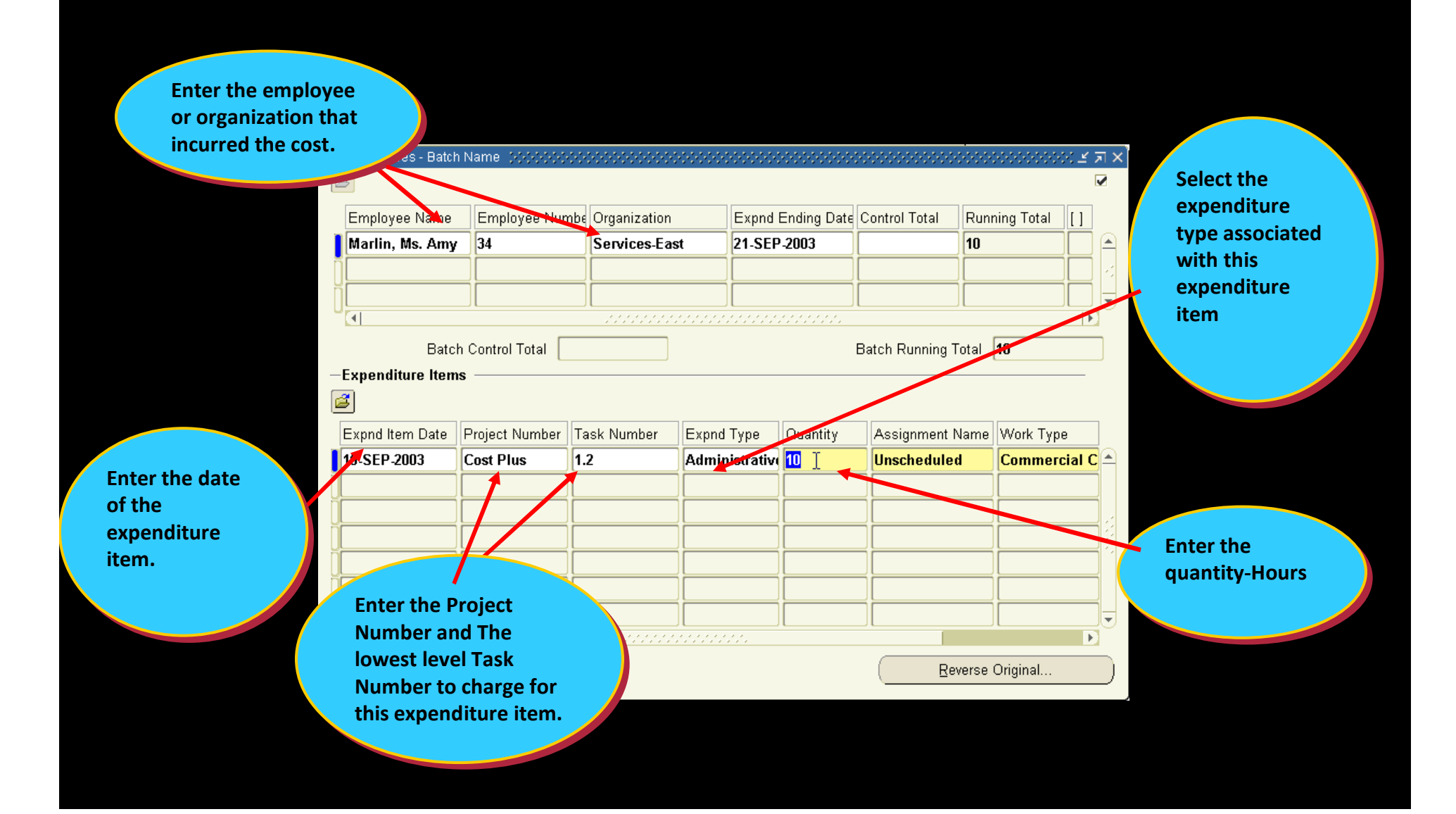

### Preapproved Batch Approval

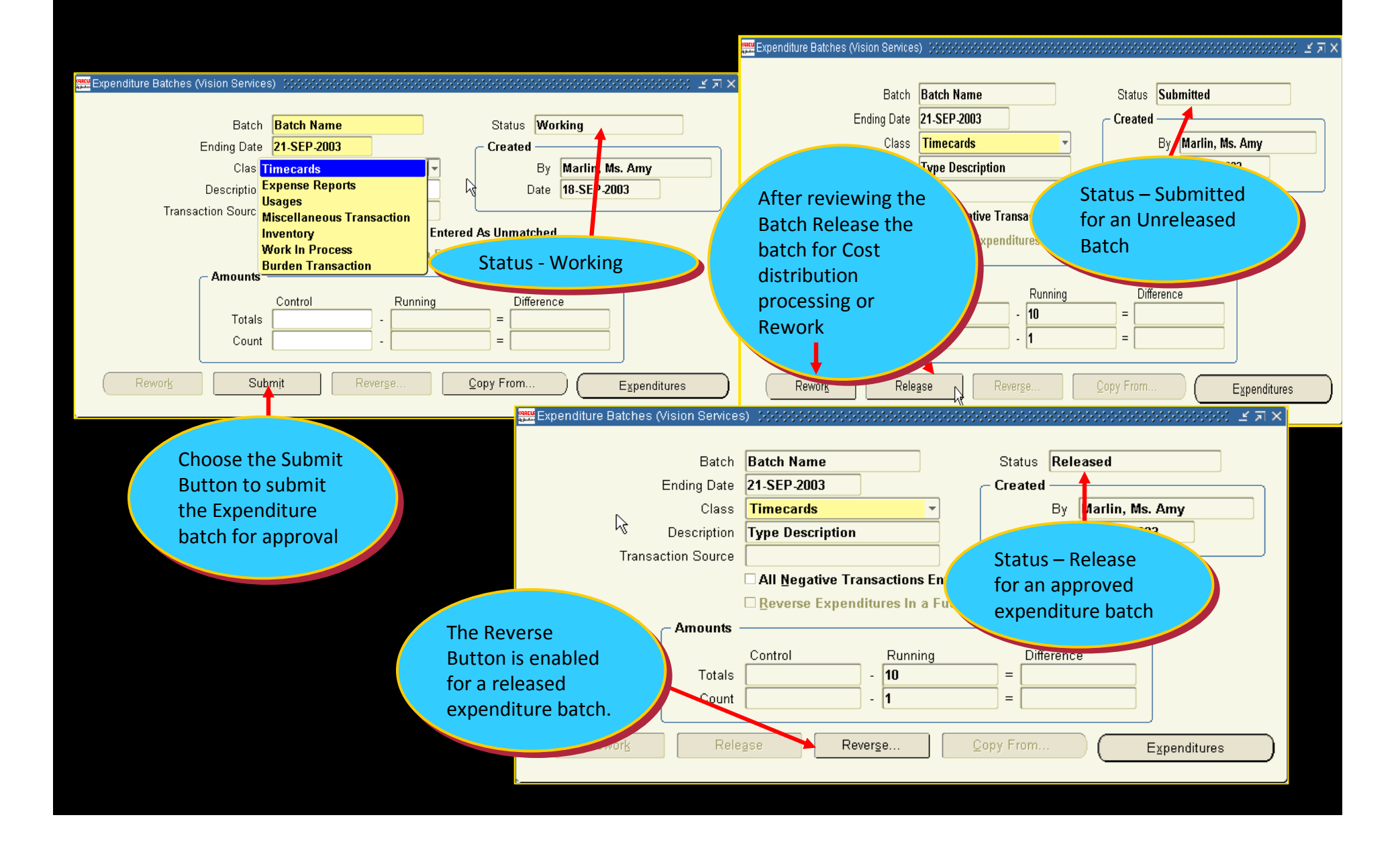

### Oracle Time and Labor

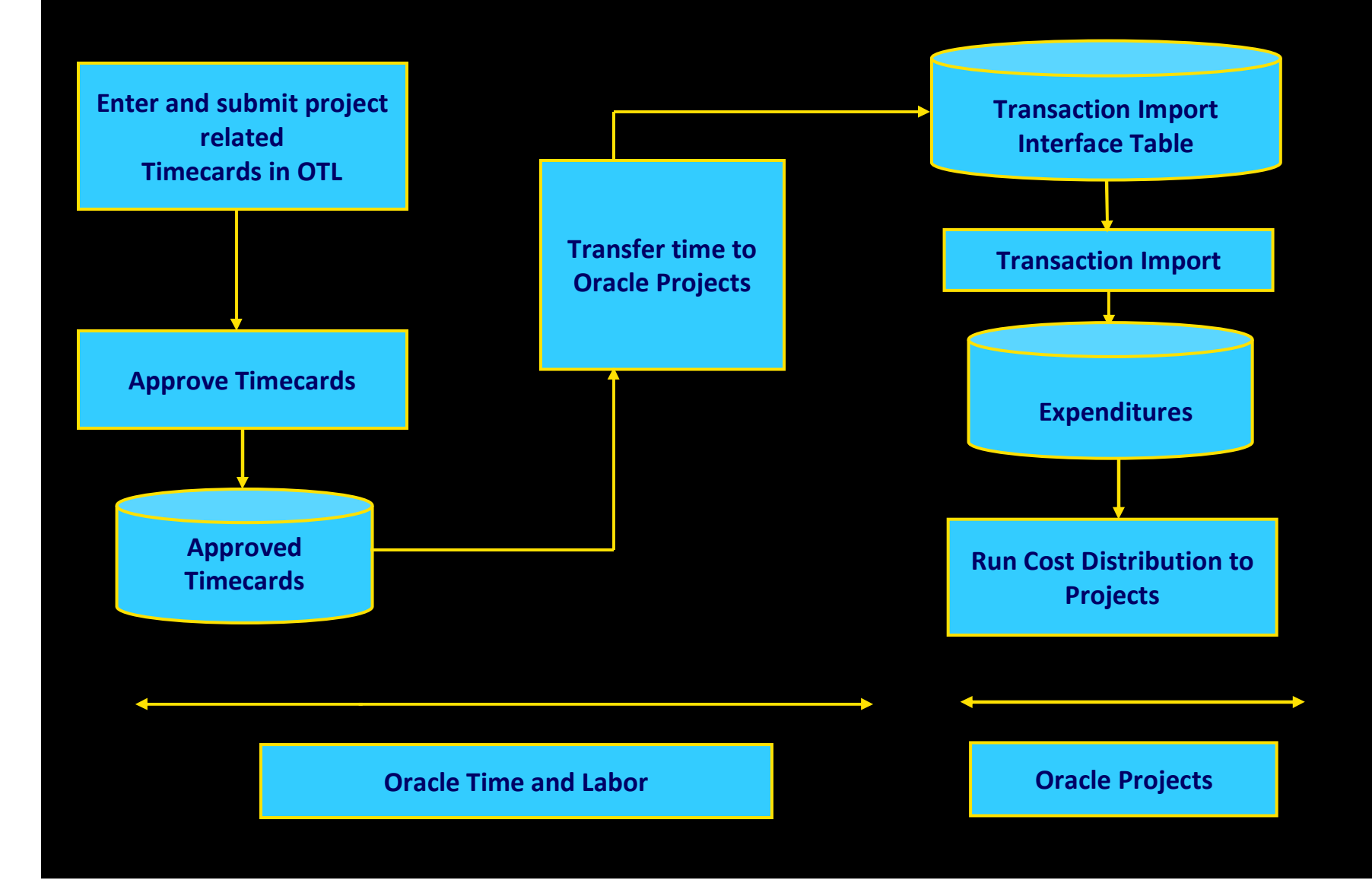

## Log –In for Time sheet Entry thru OTL

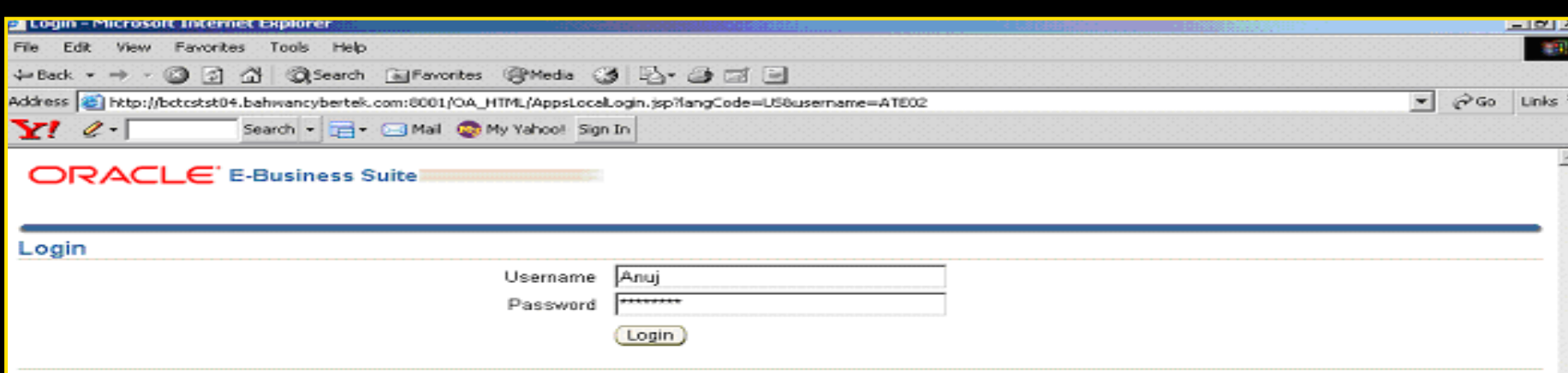

Copyright 2004 Oracle Corporation. All rights reserved.

## Time card Layout in OTL

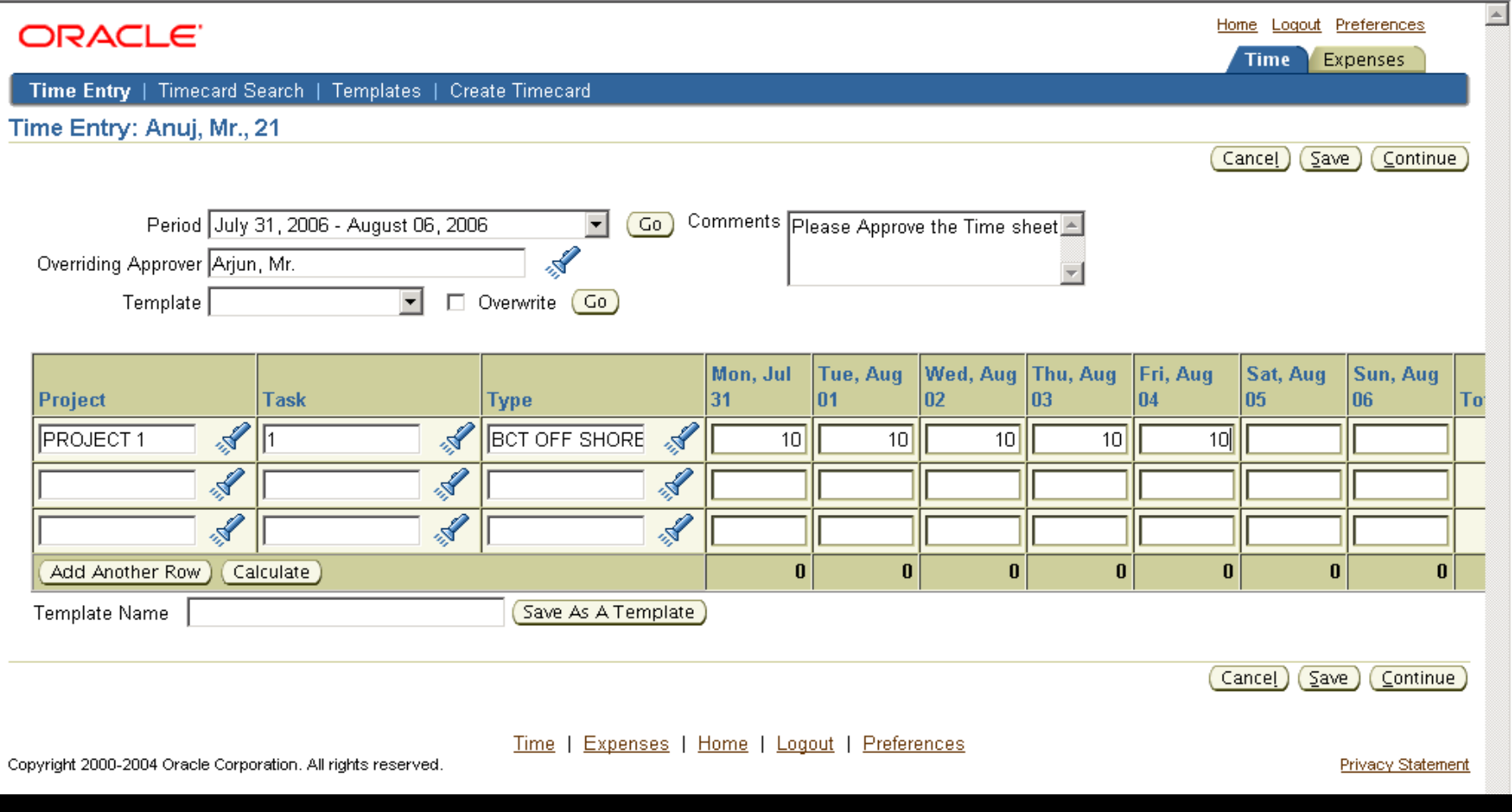

### Submit for Approval

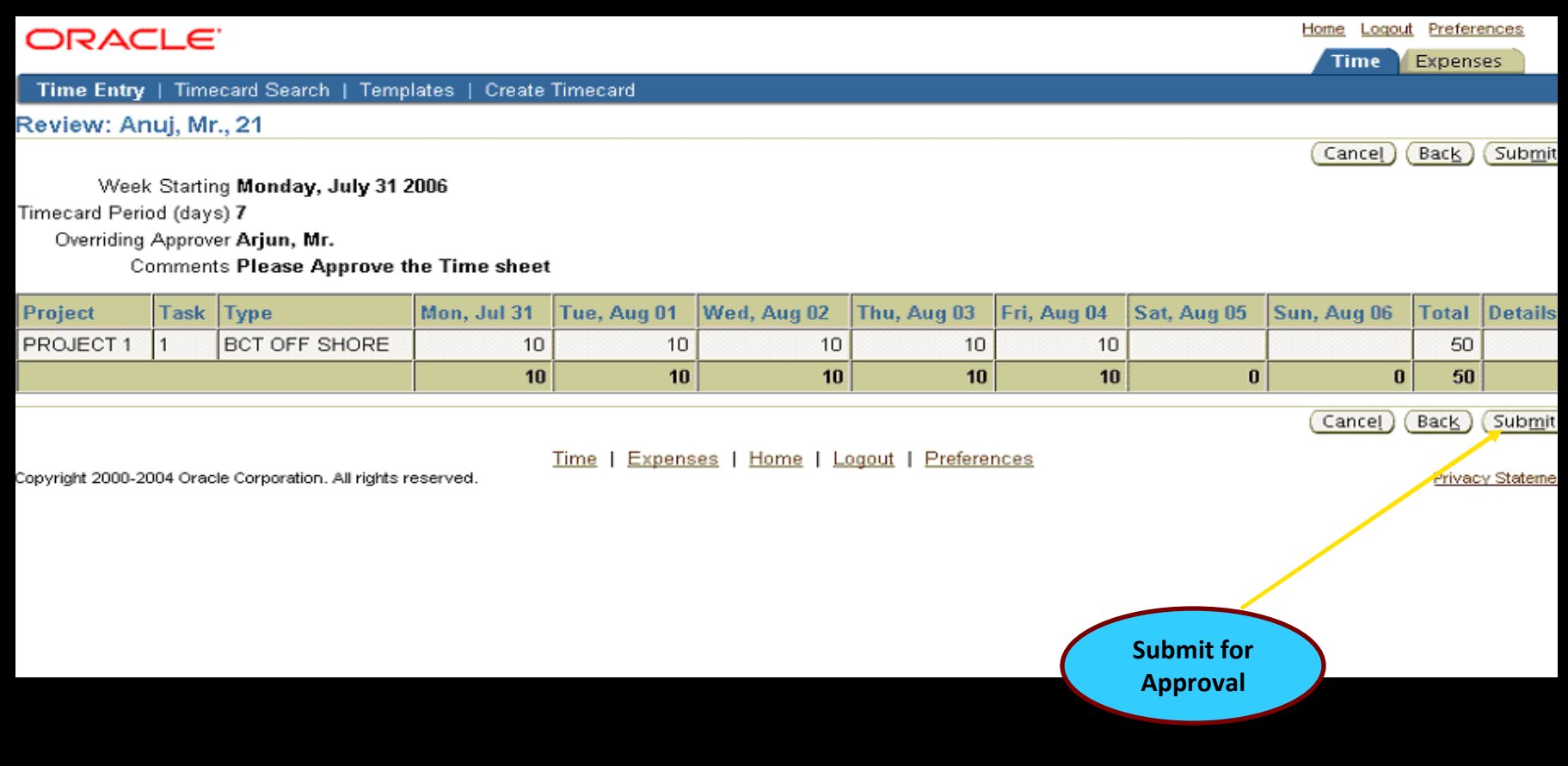

### Submit for Approval

#### Home Logout Preferences ORACLE<sup>®</sup> Expenses Time: Time Entry | Timecard Search | Templates | Create Timecard **E** Confirmation Time entries for the given timecard period have been submitted successfully Confirmation: Anuj, Mr., 21 Week Starting Monday, July 31 2006 Timecard Period (days) 7 Overriding Approver Arjun, Mr. Comments Please Approve the Time sheet Thu, Aug 03 Project Mon. Jul 31 Tue, Aug 01 Wed, Aug 02 Fri, Aug 04 Sat, Aug 05 Task Type Sun, Aug 06 Total **PROJECT 1** lı. **BCT OFF SHORE**  $10$  $10<sup>10</sup>$  $10$  $10$  $10$ 50 10  $10$ 10  $10$  $\mathbf{0}$  $\mathbf{0}$ 50 10 Return to Recent Timecards

Copyright 2000-2004 Oracle Corporation. All rights reserved.

Time | Expenses | Home | Logout | Preferences

Privacy Statement

## Approver - Login

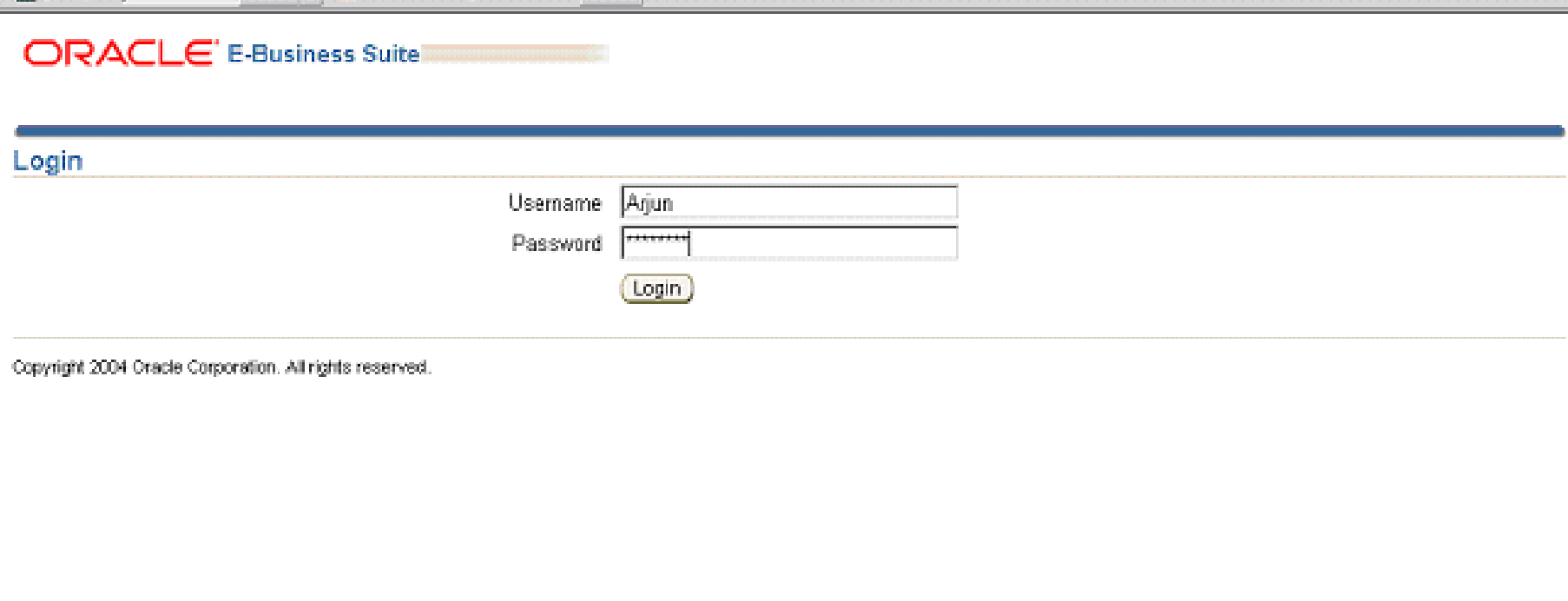

### Notification to Approver

#### **ORACLE**' E-Business Suite

Home Locout Preferences Help

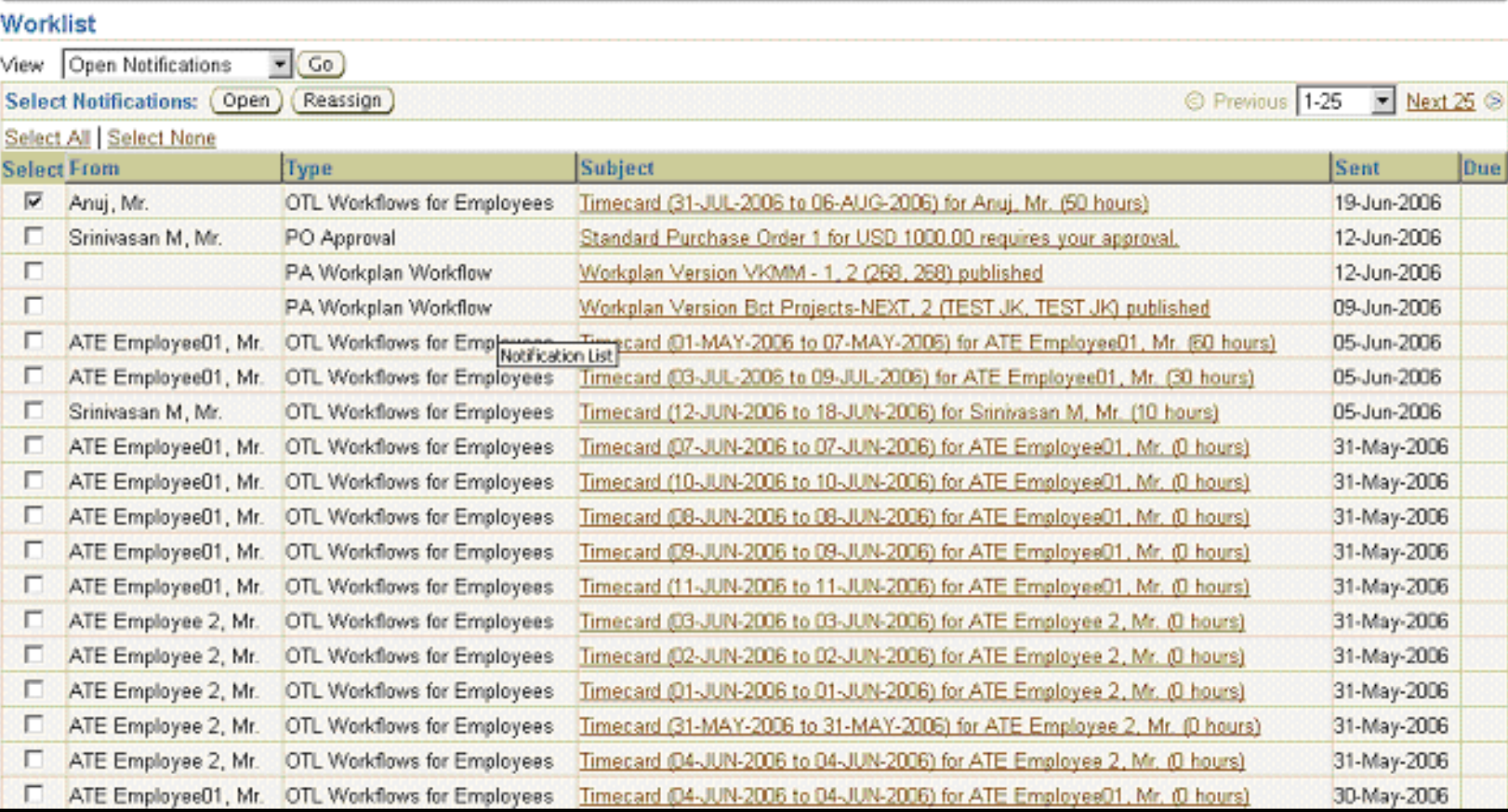

### Time Card Details

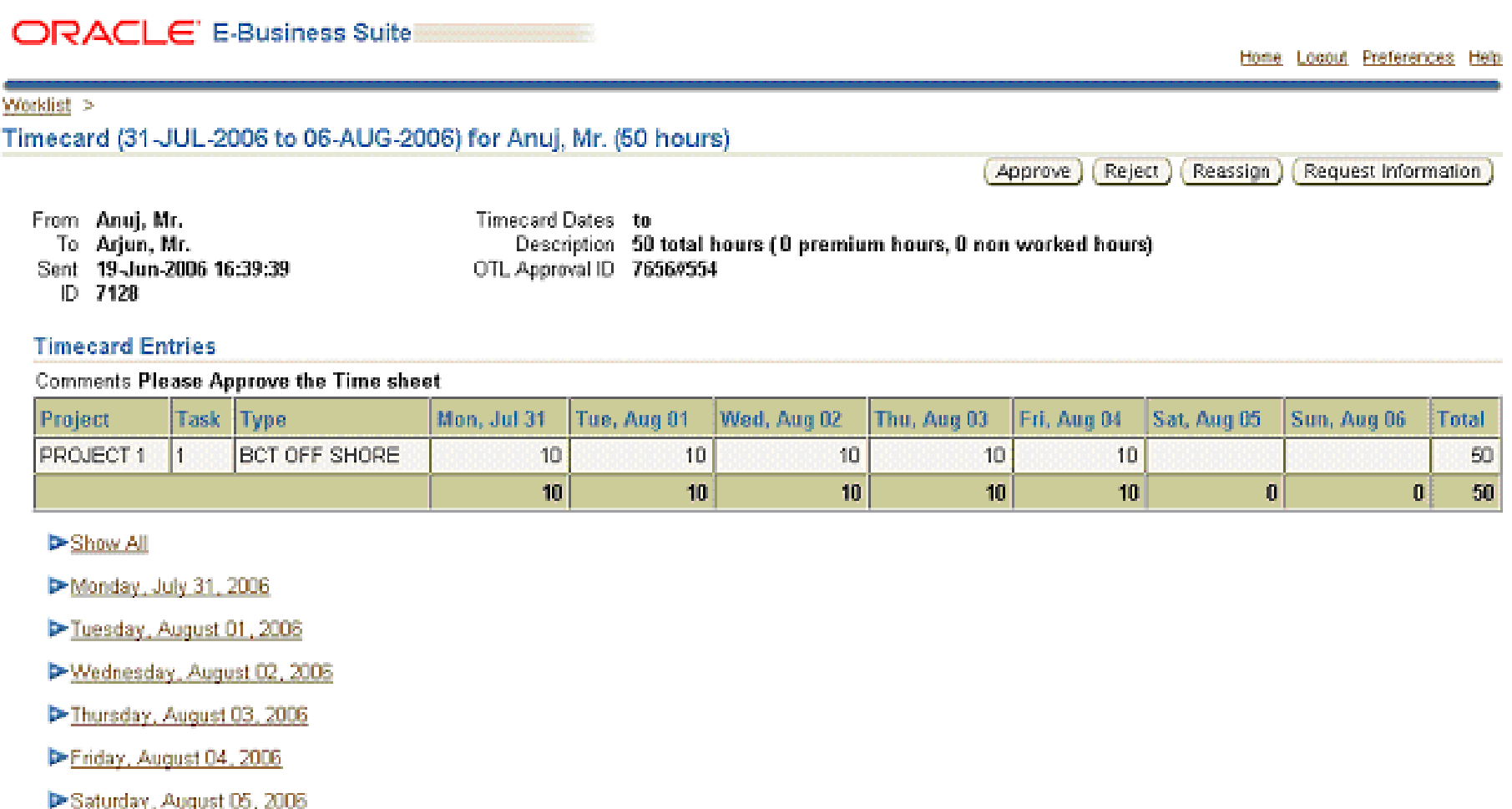

Sunday, August 06, 2006

## Import Time sheet to Oracle Projects

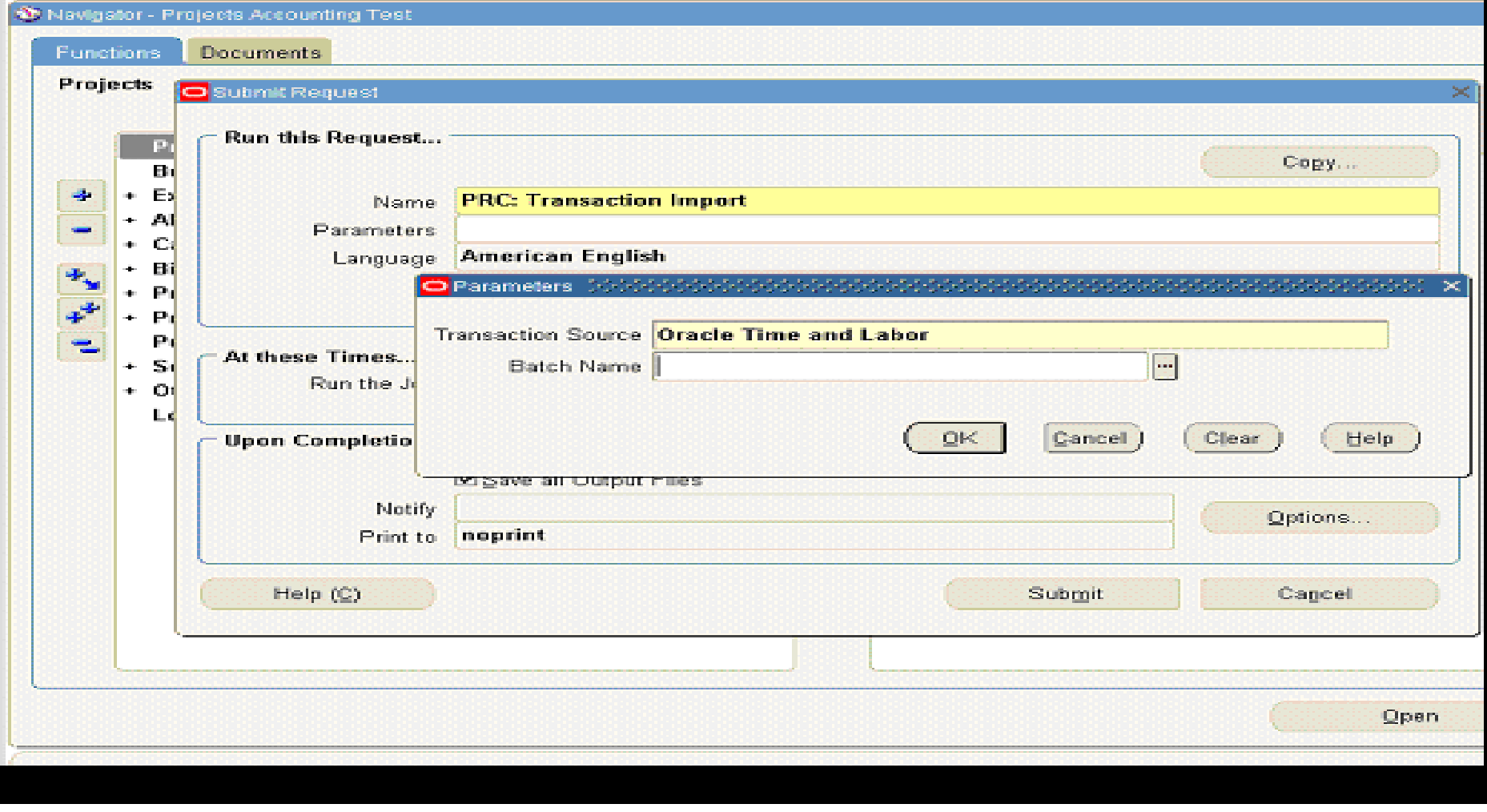

### Time sheet in Oracle Projects

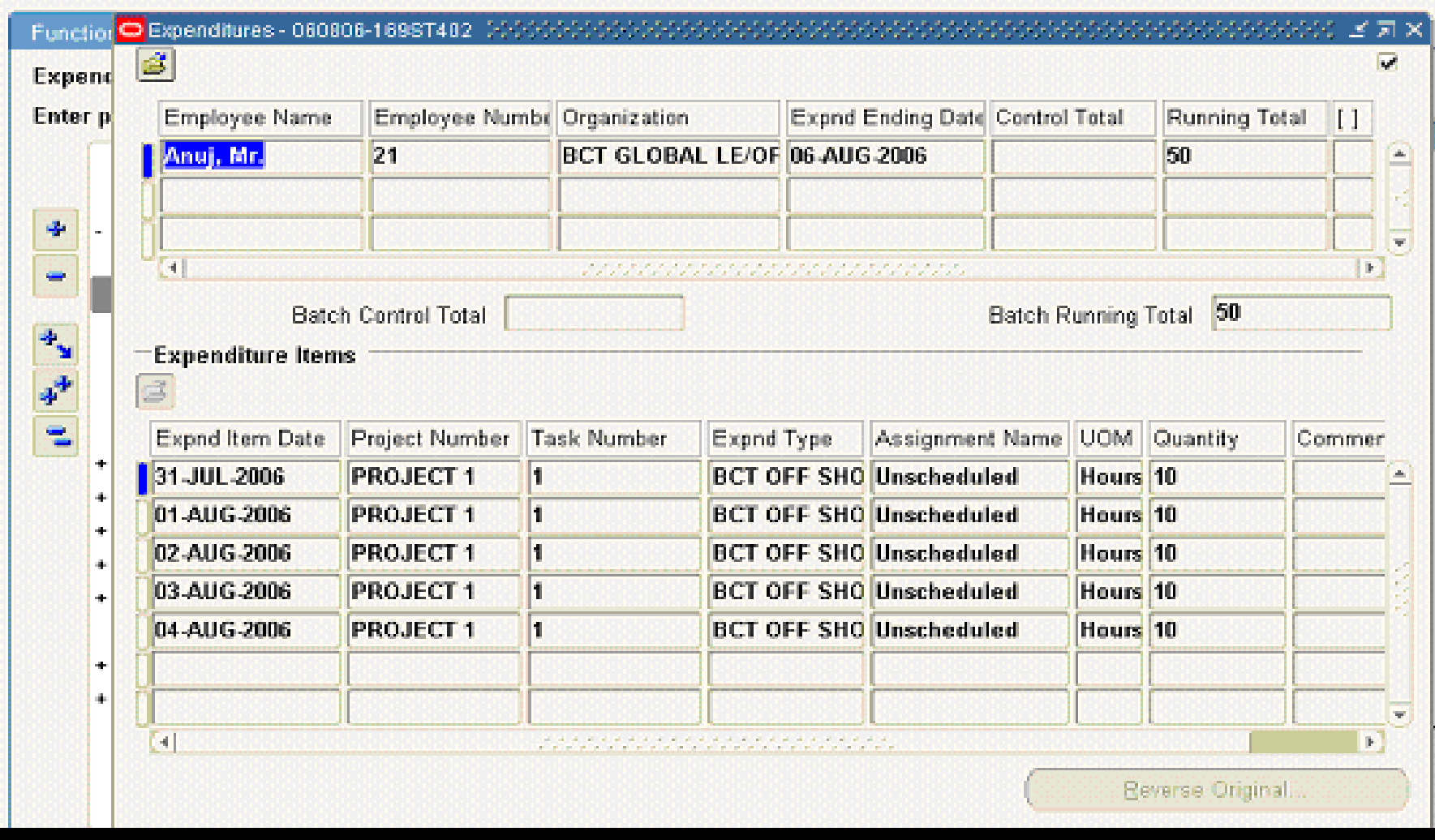

### Enter Expenses

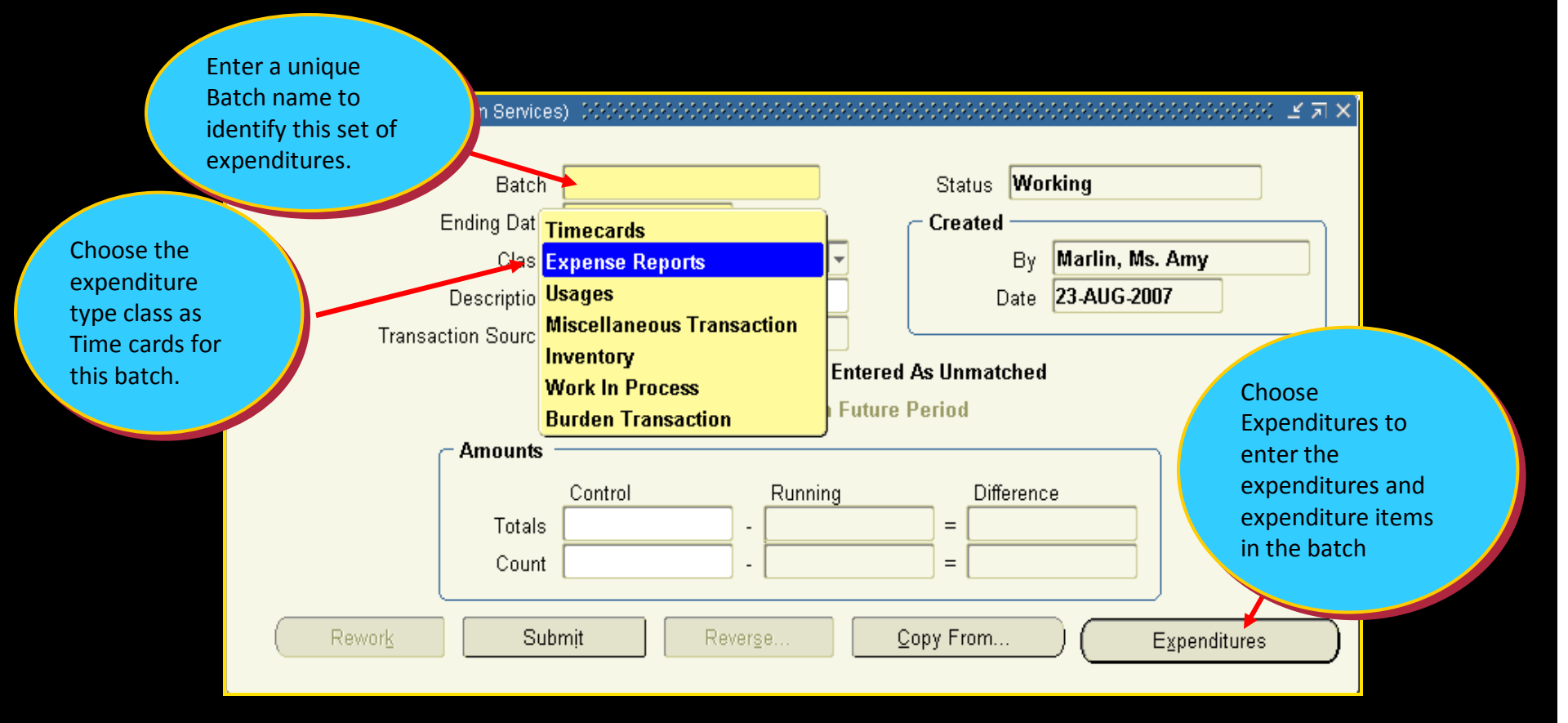

### Details for Expenses

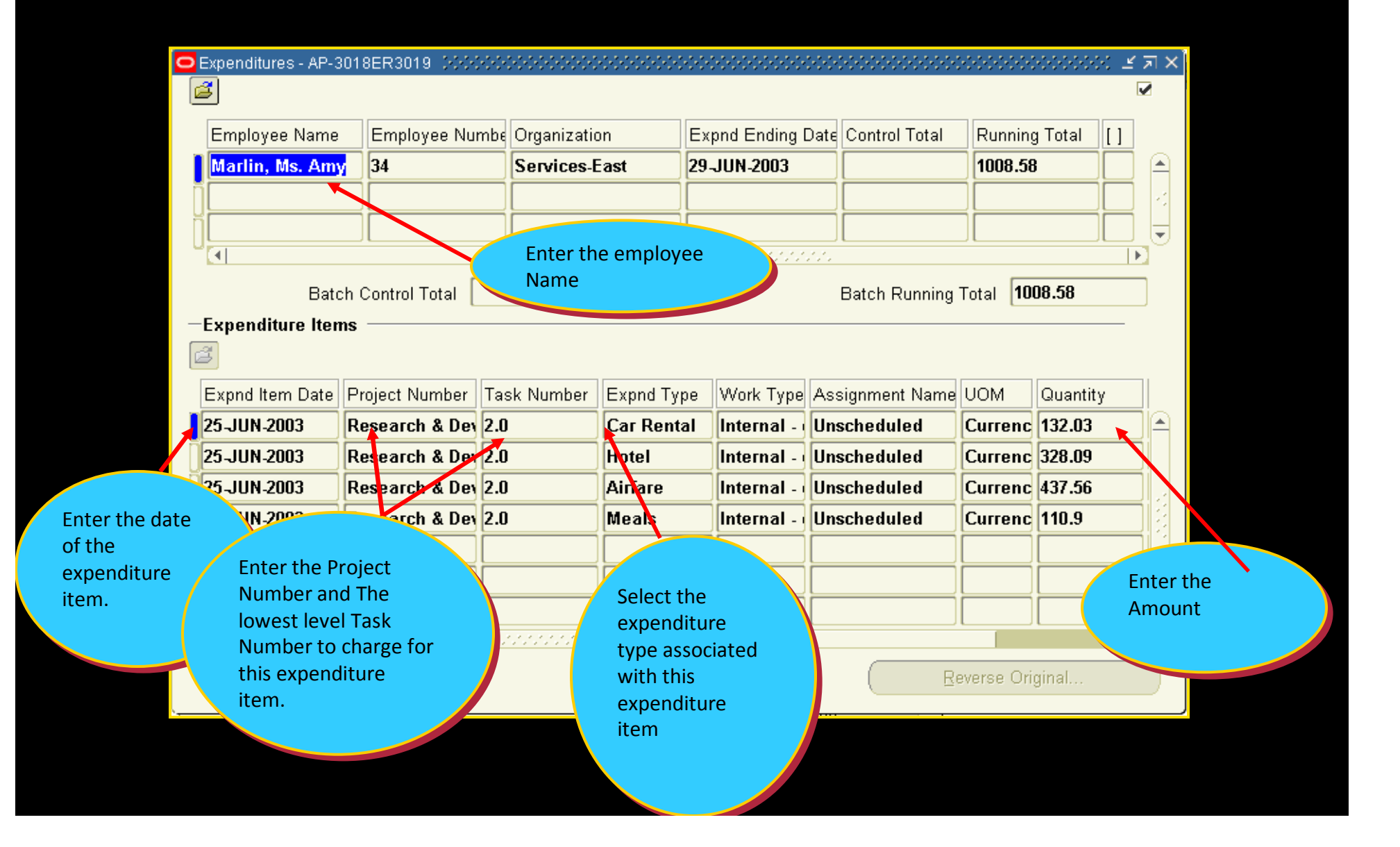

# Enter Usage Cost

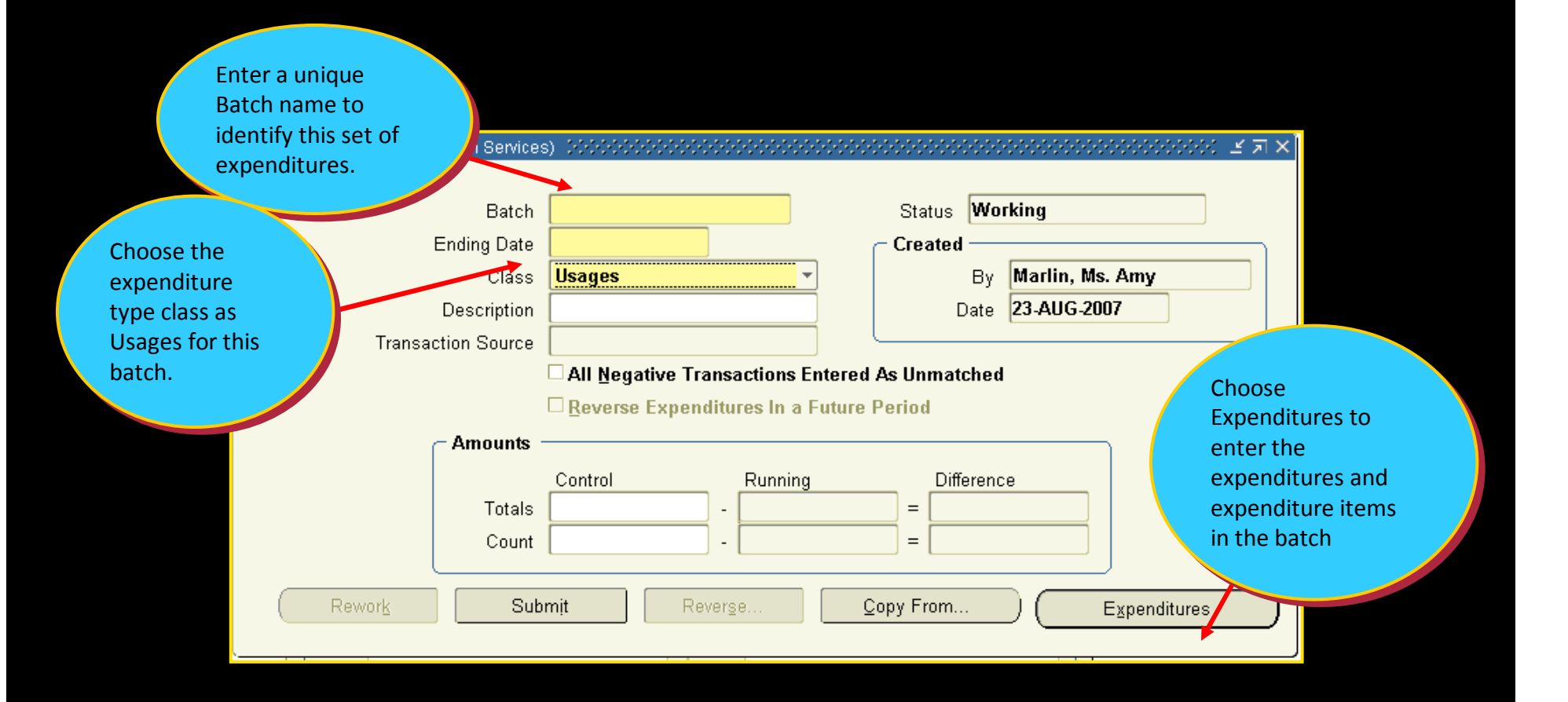

# Details of Usage

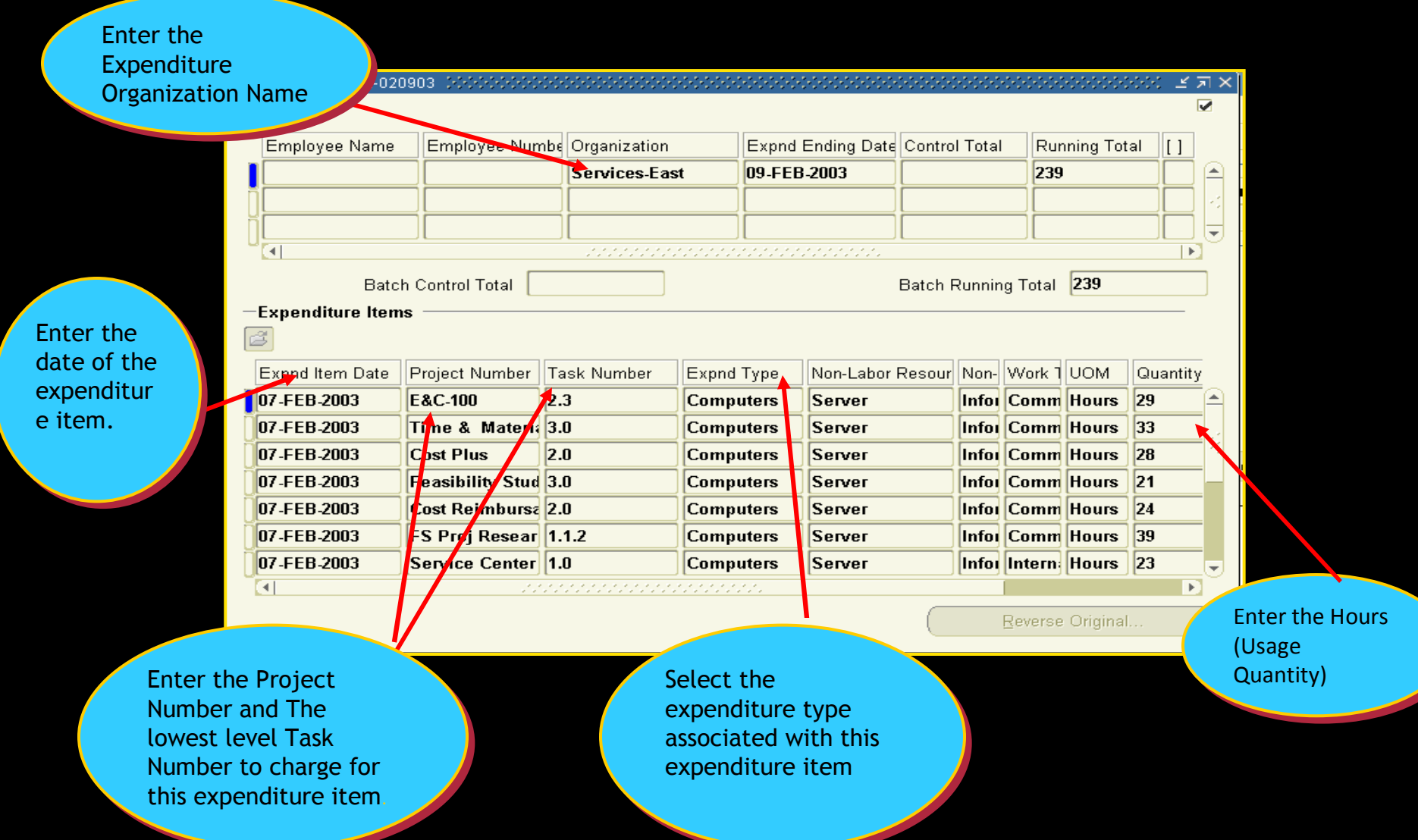

### Project-Related Transactions in AP

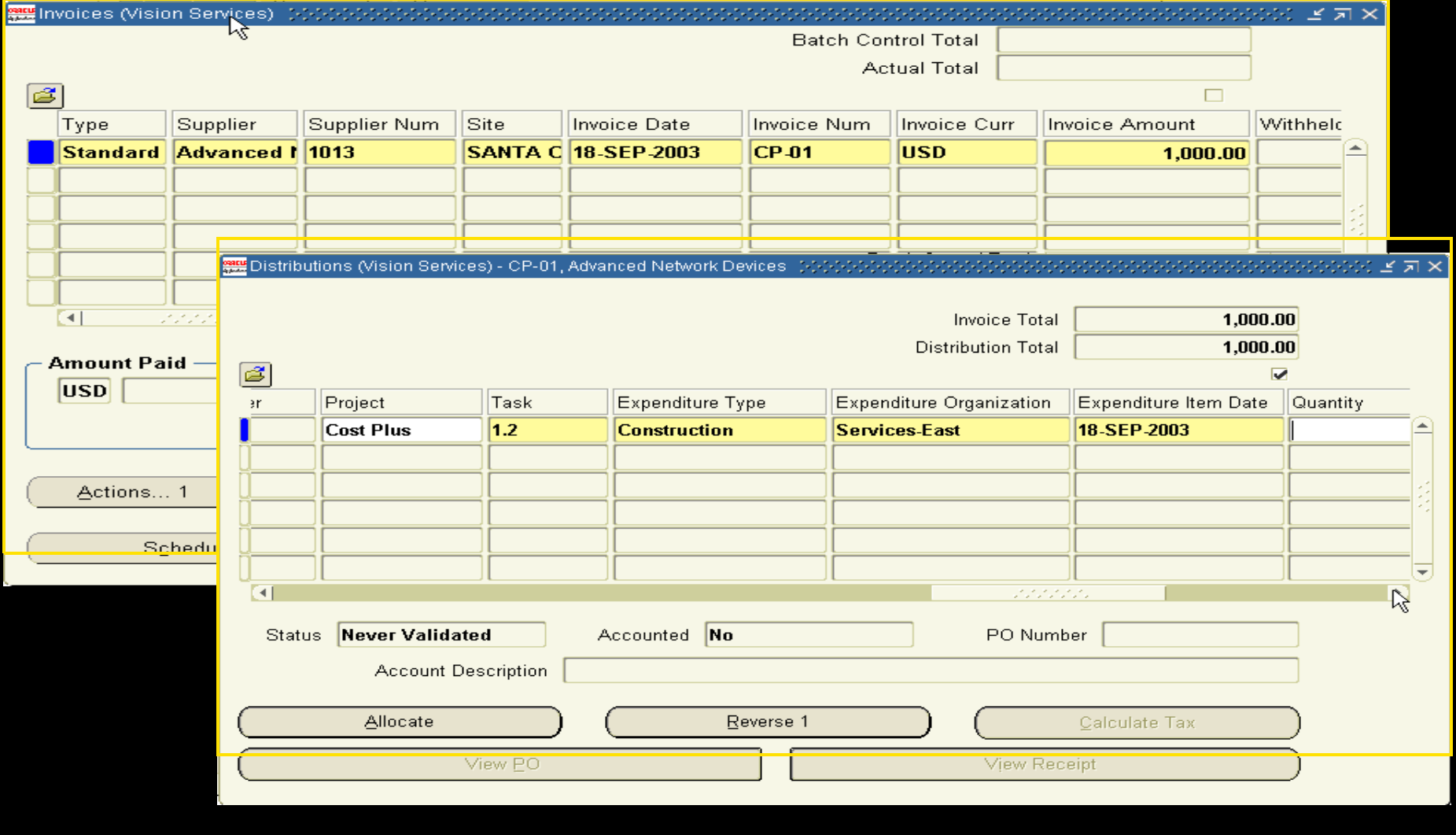

### Project-Related Transactions in PO

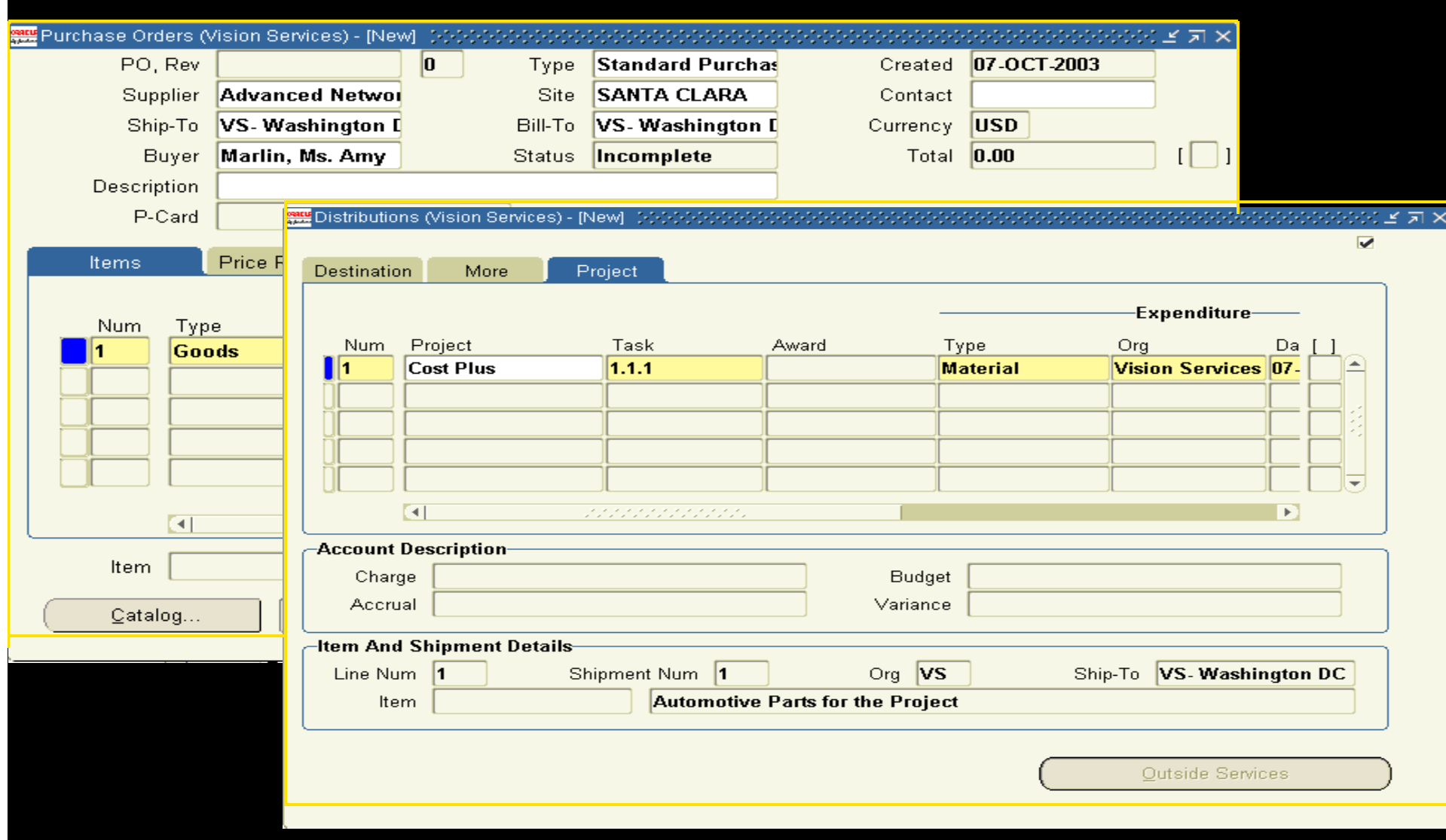

### Budget Vs Actual Cost (Project Level)

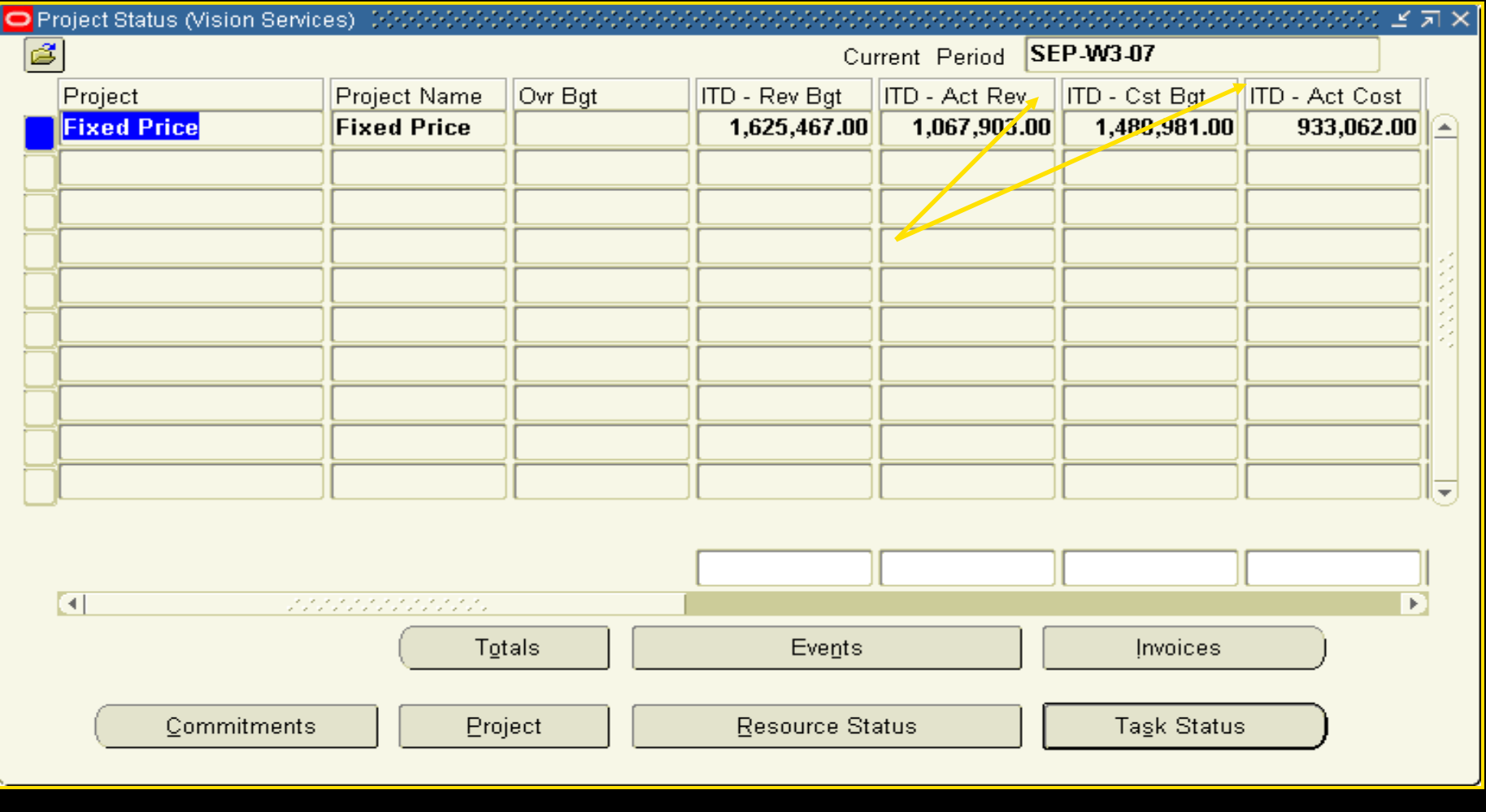

### Budget Vs Actual Cost (Task Level)

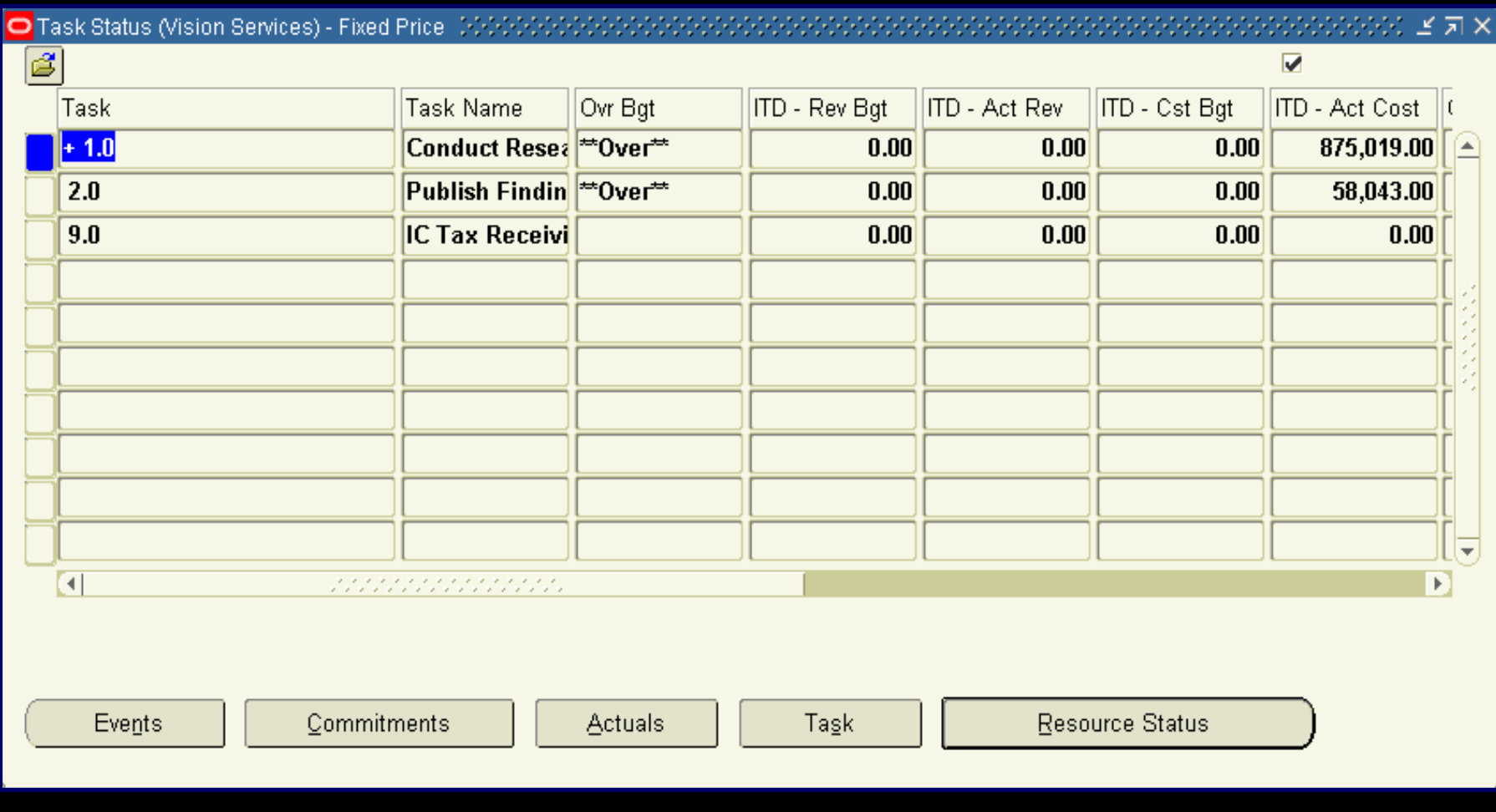

### Budget Vs Actual Cost (Resource Level)

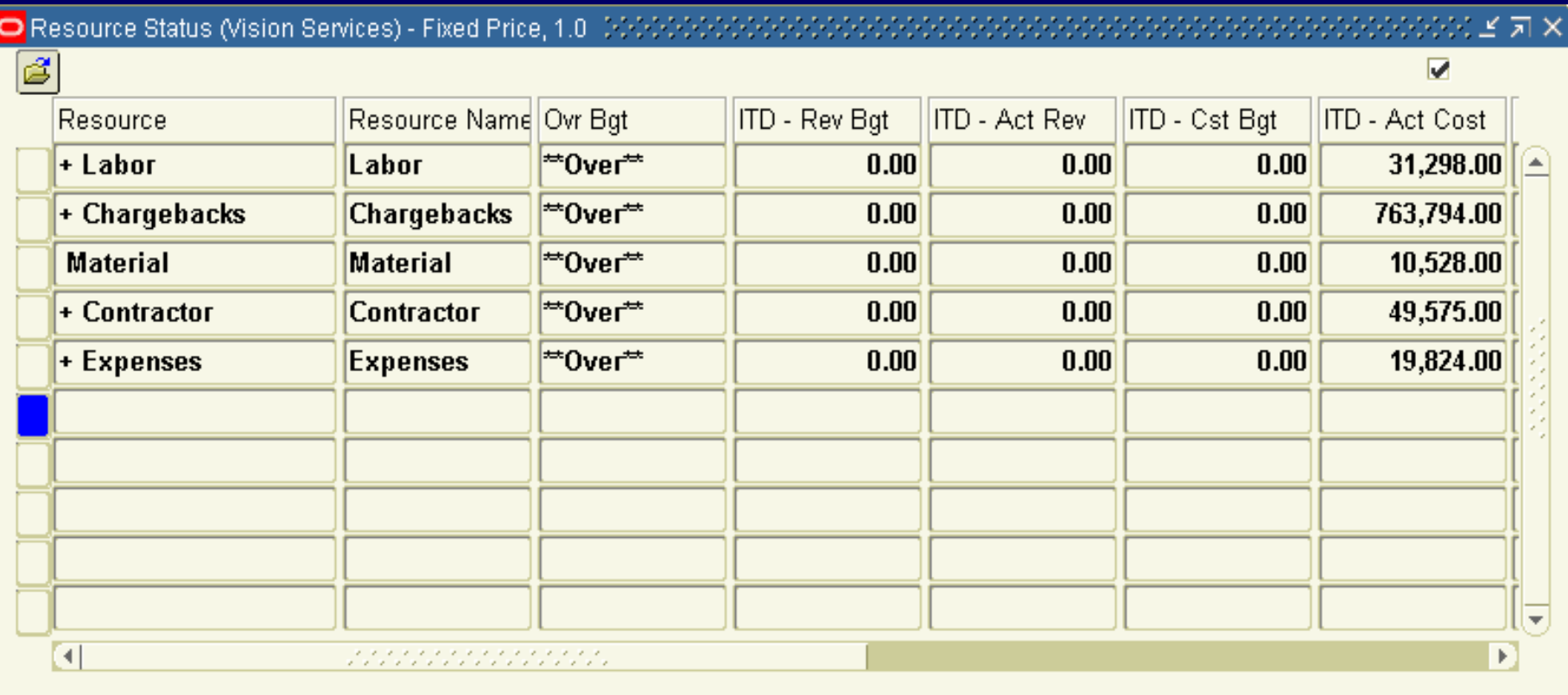

Events

### Projects Billing Over view

**◆ Generate Revenue Based on the Actual Cost** 

**◆ Budget Vs Actual for Revenue** 

**◆ Generate Invoices for Projects** 

**Interface Projects Invoices to AR** 

### Accruing Revenue

#### Accruing Revenue:

Oracle Projects generates revenue based on the Actual Cost incurred towards Projects.

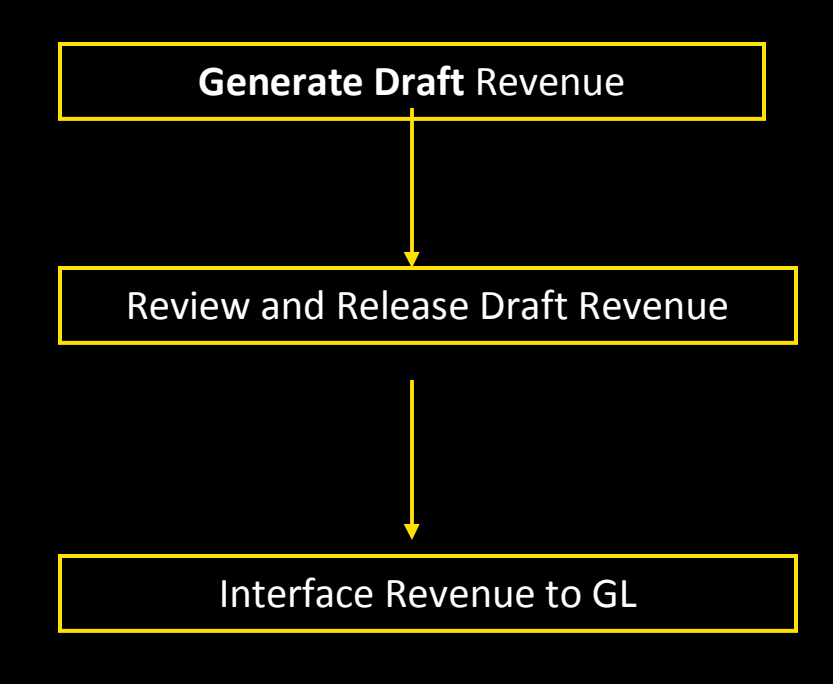

Revenue generation processes :

- 1. PRC: Generate Draft Revenue for a Range of Projects
- 2. PRC: Interface Revenue to General Ledger

### Revenue review

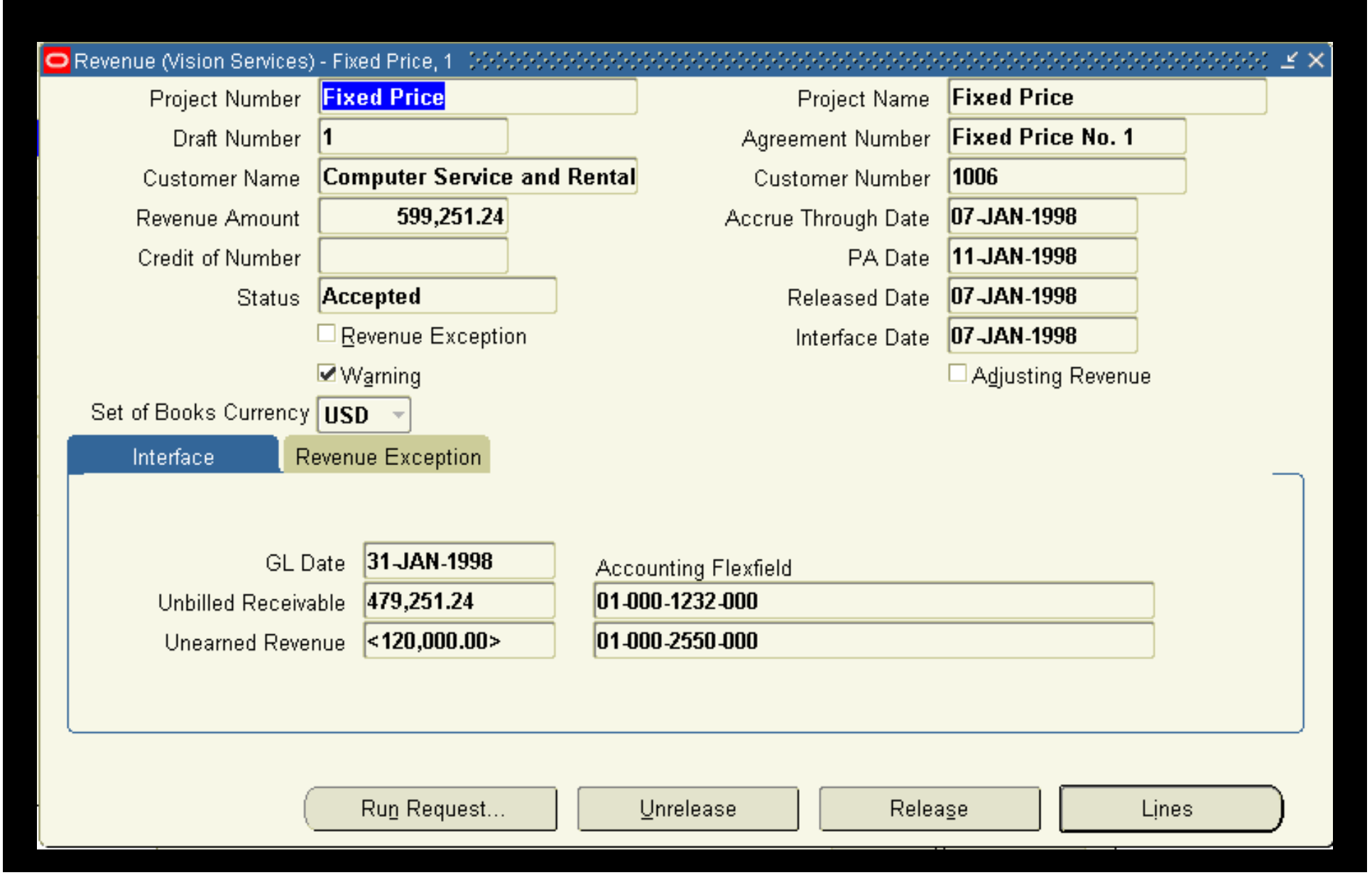

### Revenue Summary

Ø

#### $\sim$   $\times$   $\times$   $\times$   $\times$   $\times$   $\times$   $\times$

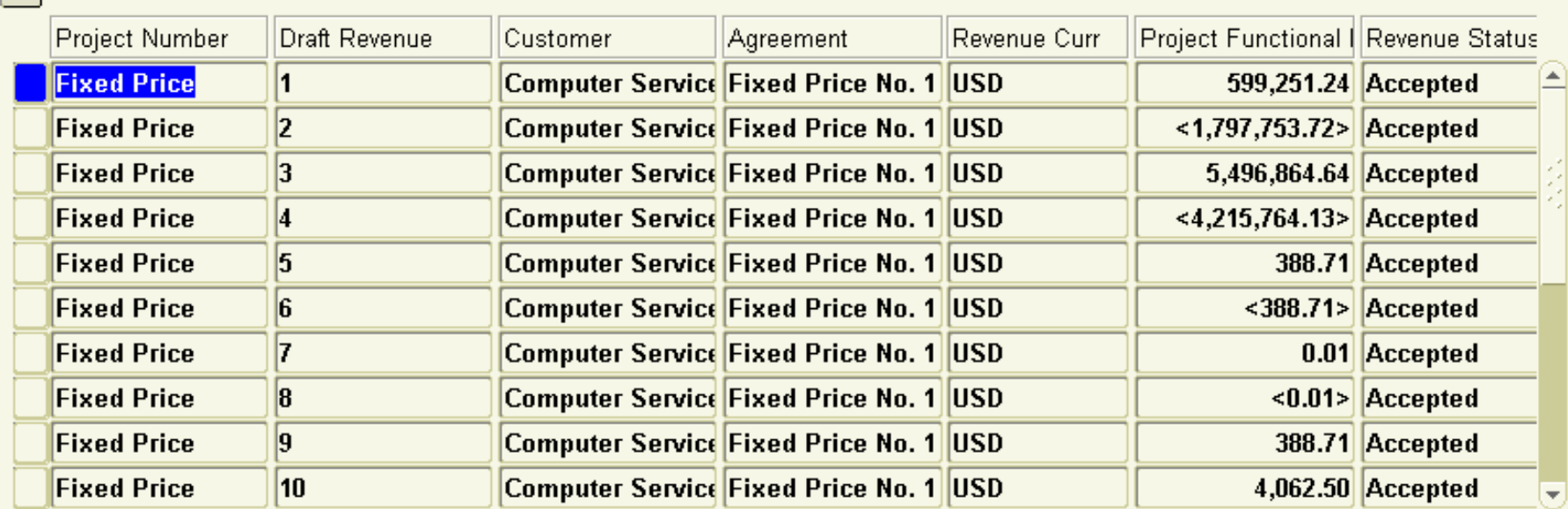

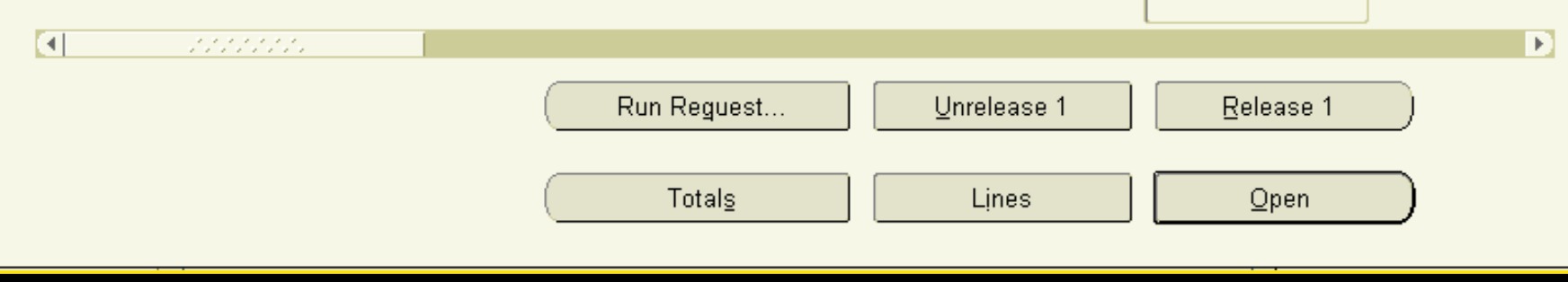

### Budget Vs Actual Revenue (Project Level)

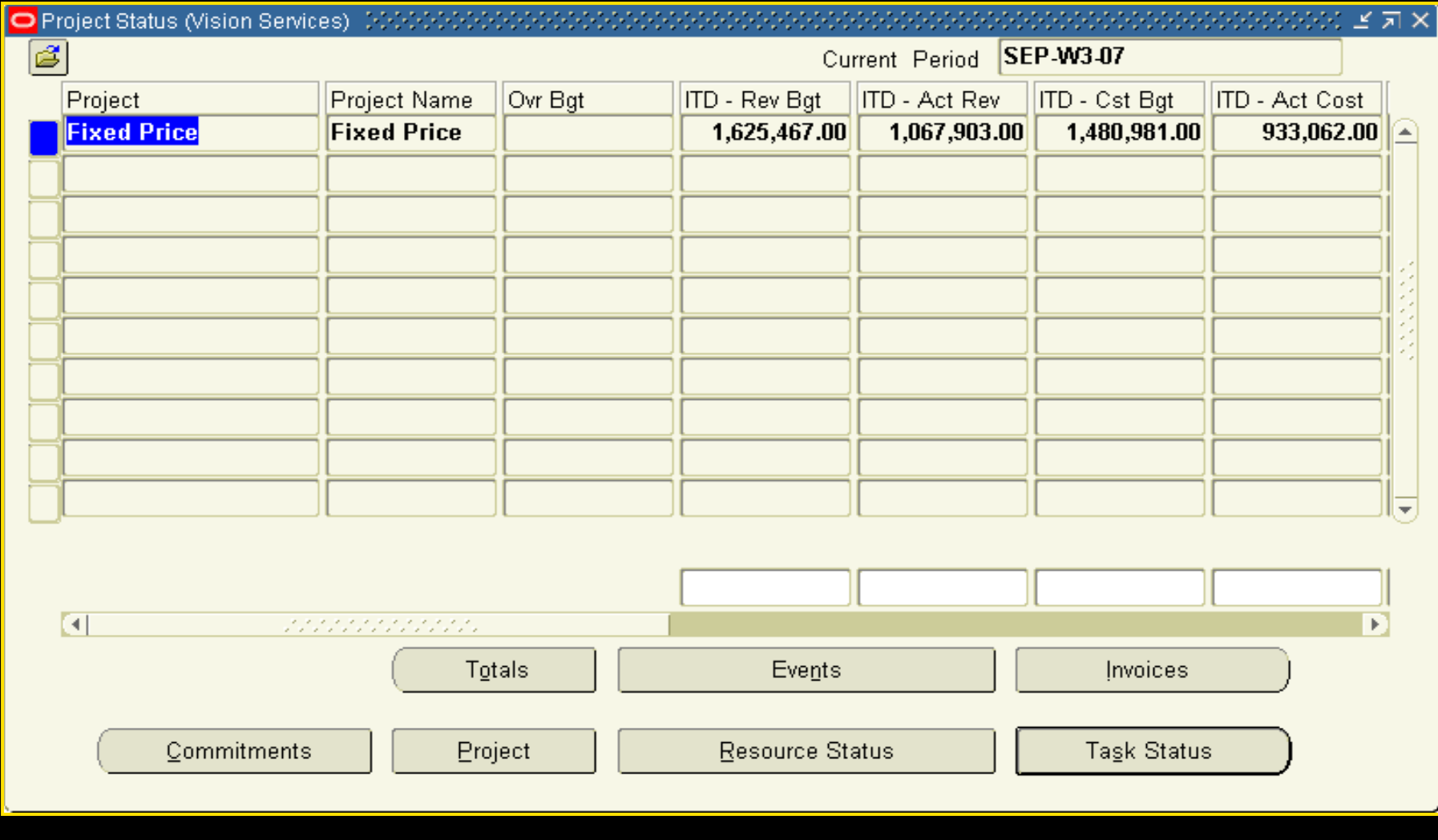

### Budget Vs Actual Revenue (Task Level)

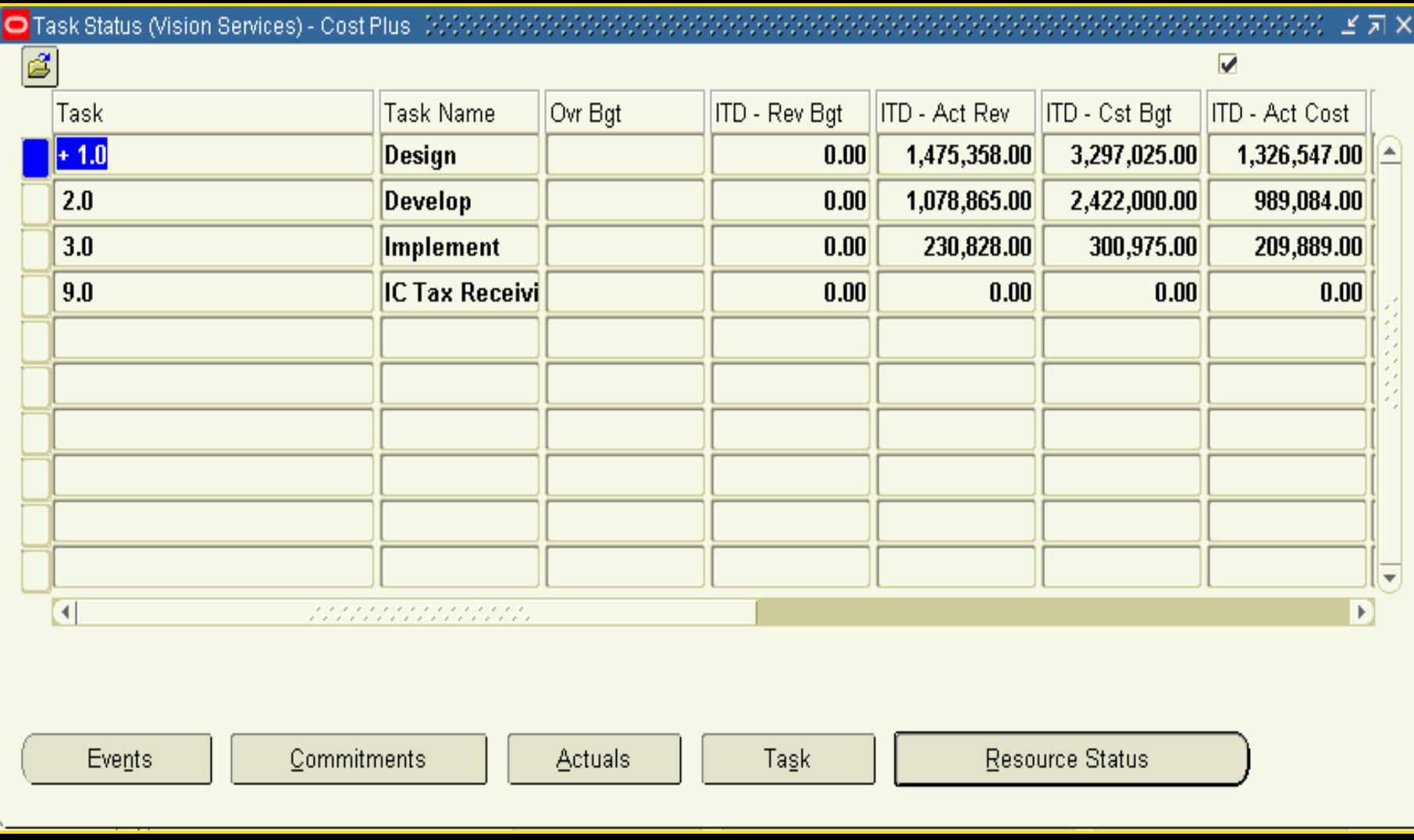

### Generate Invoices

Generating Invoices:

Oracle Projects generates invoices based on the Amount Entered against Individual Milestone.

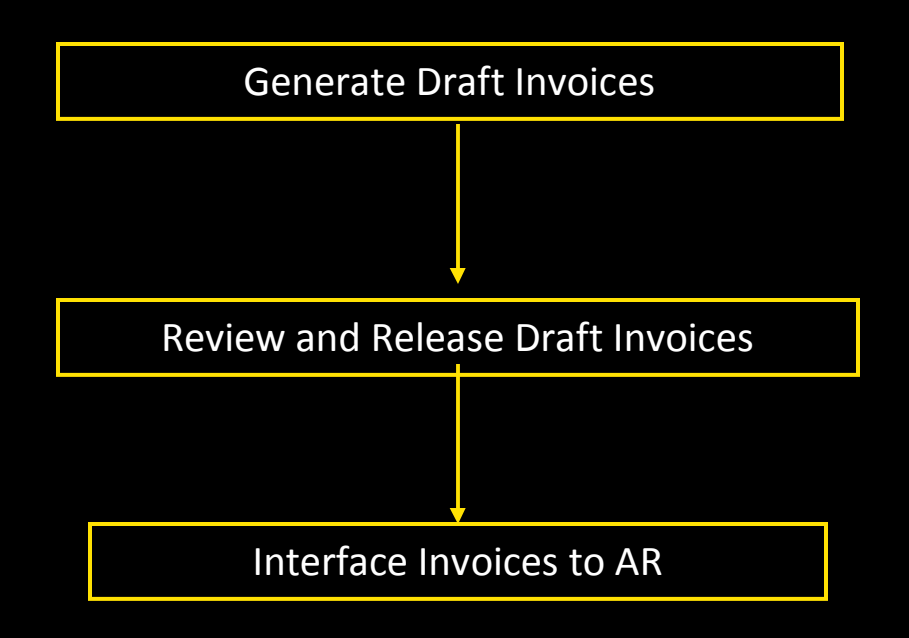

Invoice Generation Process:

- • PRC: Generate Draft Invoices for a Range/Single of Project(s)
- • Review & Release draft invoices (automatic)
- $\bullet$ PRC: Interface Invoices to Receivables

# Billing Detail

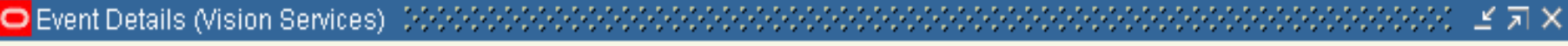

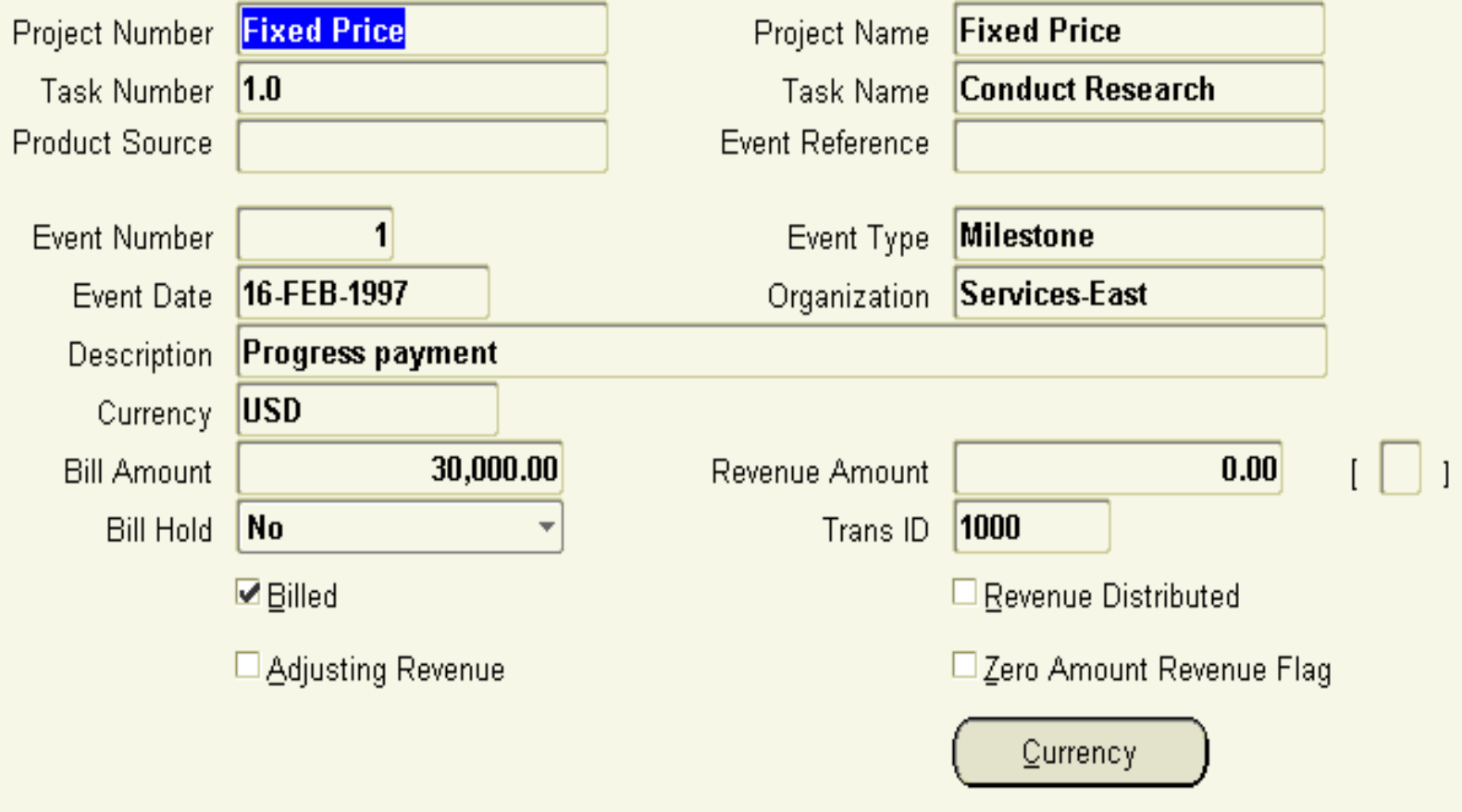

### Milestone based Billing

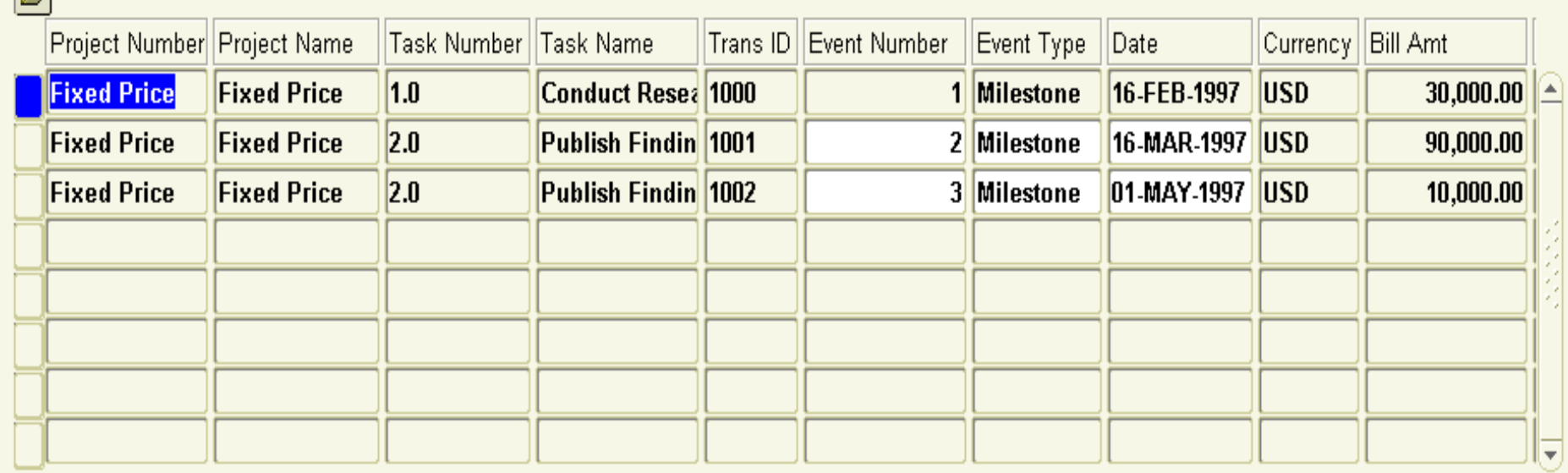

222222

 $\overline{a}$ 

 $\mathbb{R}$ 

Revenue

**Totals** 

 $Qpen$ 

F

### Interface Invoice to AR

#### Interface Invoices to AR:

The second part of the invoice process is done by accounts receivable. In this process the amount generated by Oracle Projects are passed to AR via the Auto invoice master program and the invoice is generated.

Run AR Auto Invoice Master Program for Projects Invoice

### Invoice Review

Ø

#### 

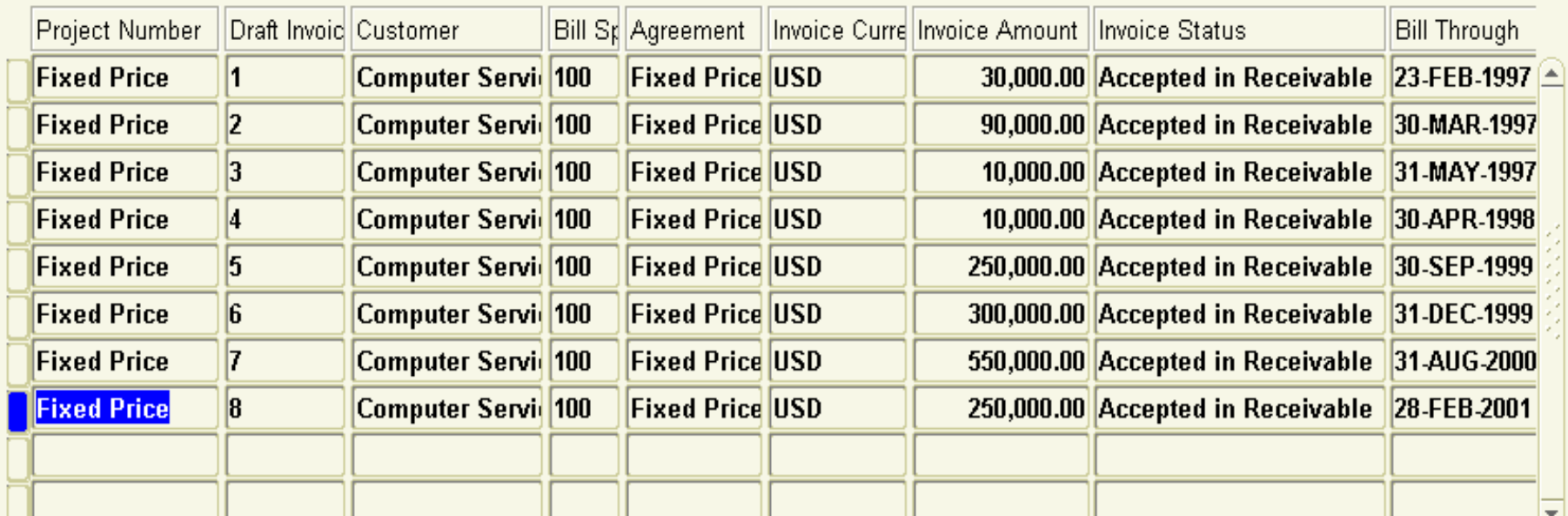

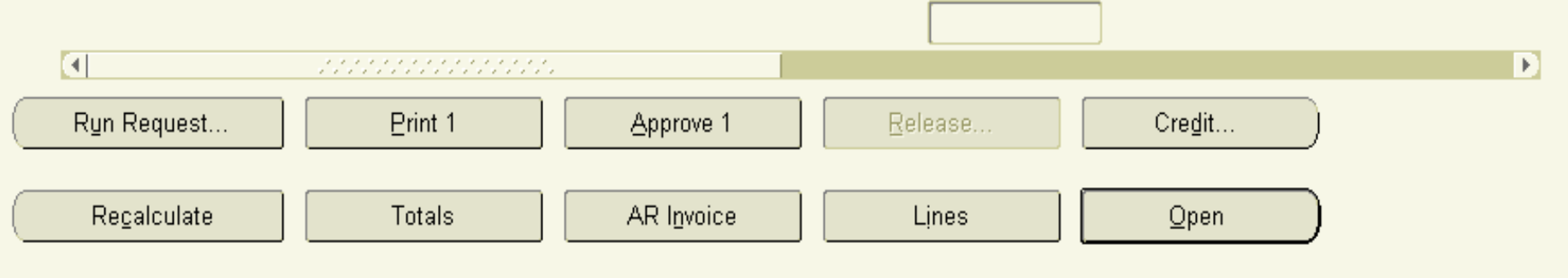

### Invoices in AR

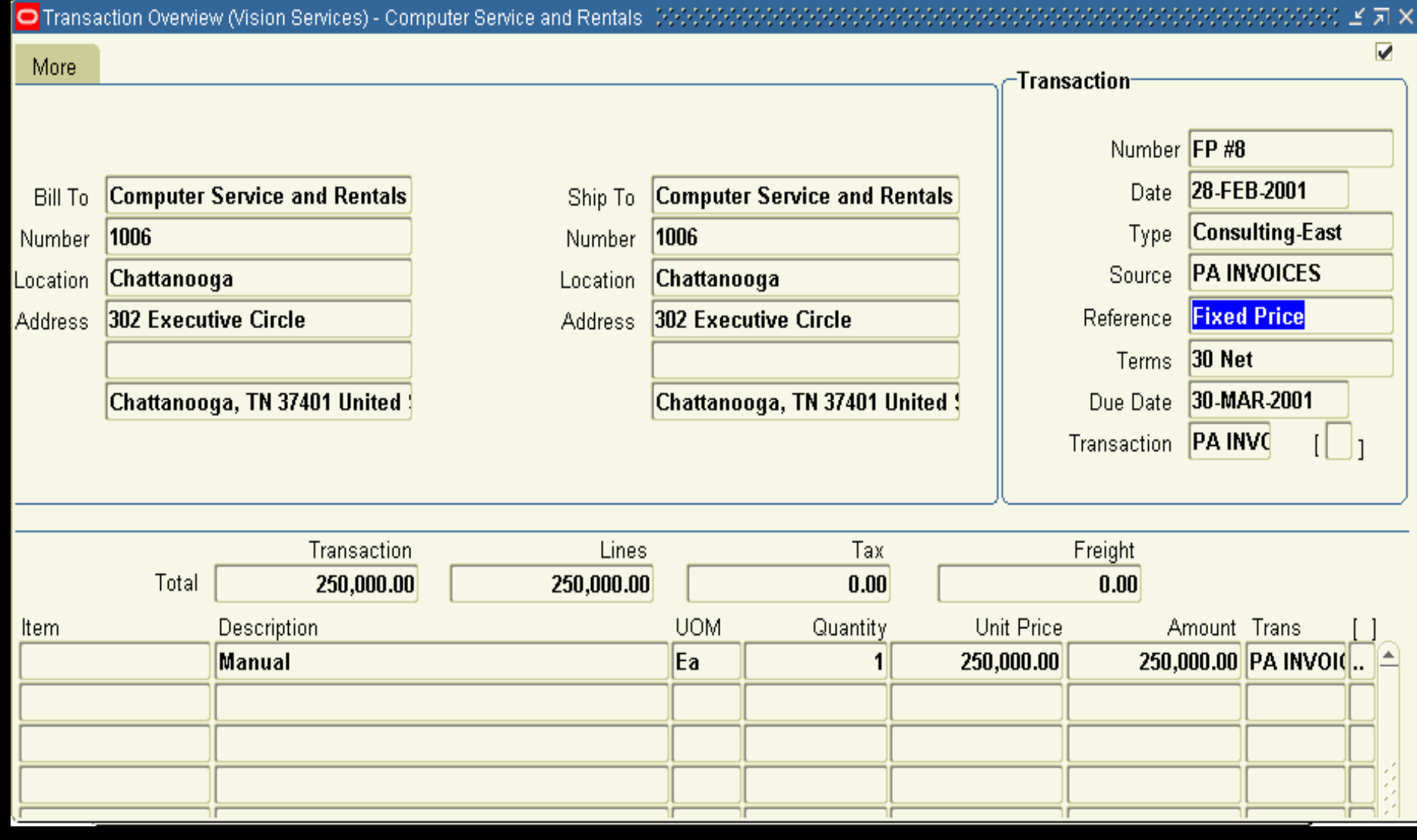

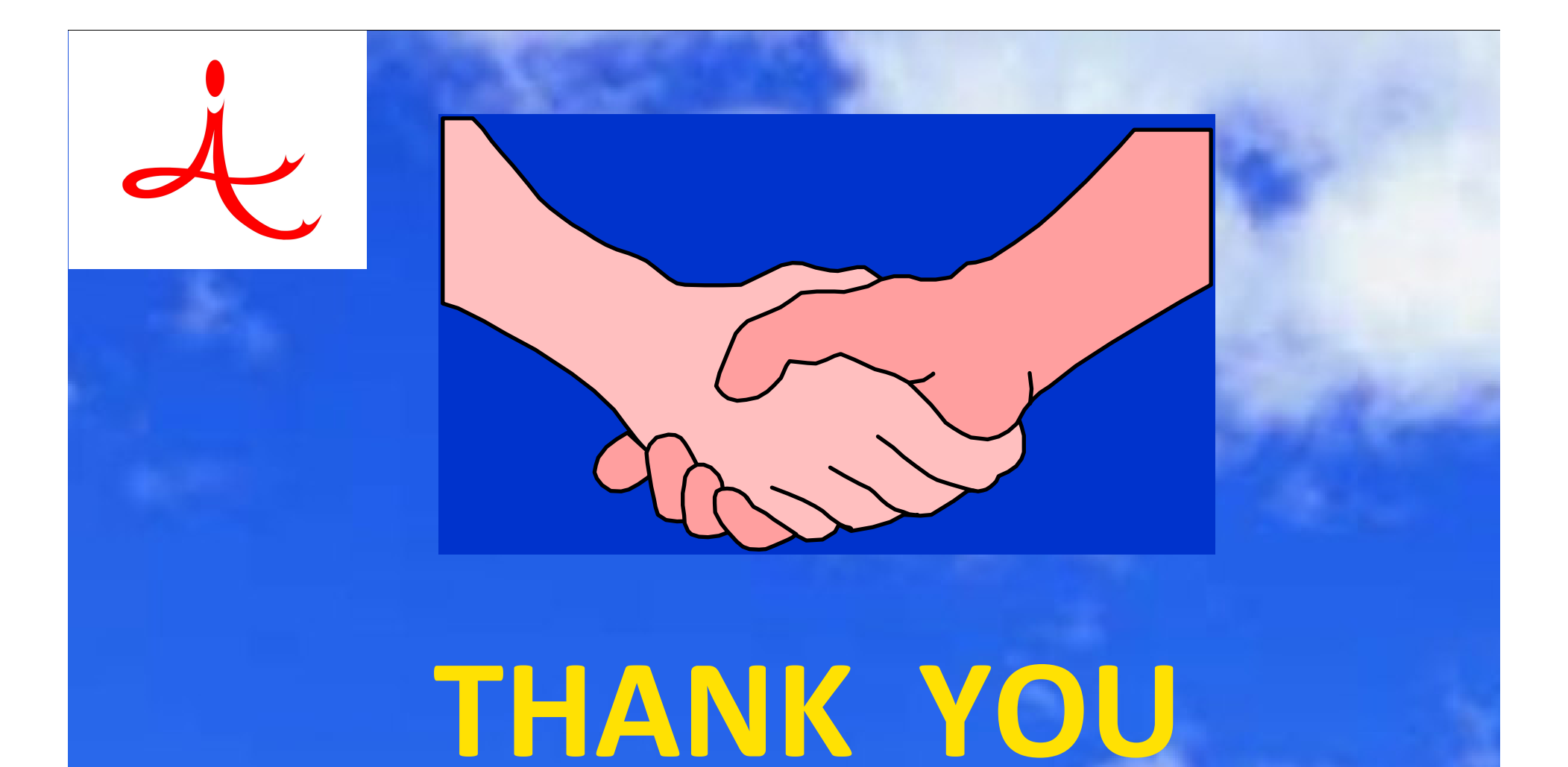

### 4i Apps Solutions Private Limited, Chennai